Bachelor's Thesis

# **Klimatkampen En mobilapplikation för ett mer hållbart samhälle**

Darlynna Van Melisa Vidojevic

> Department of Electrical and Information Technology, Faculty of Engineering, LTH, Lund University, June 2015.

S.

**PORT 16**<br>
PAY 09.

 $\overline{166}$  $\overline{\mathbf{C}}$ 

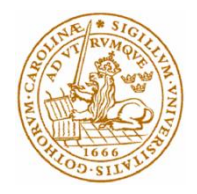

Examensarbete

# Klimatkampen

En mobilapplikation för ett mer hållbart samhälle

Av

# Darlynna Van och Melisa Vidojevic

Department of Electrical and Information Technology Faculty of Engineering, LTH, Lund University SE-221 00 Lund, Sweden

Copyright Darlynna Van, Melisa Vidojevic

Tryckt i Sverige Lunds universitet Lund 2015

# **Sammanfattning**

Klimatkampen är ett initiativ från IXX IT-Partner där visionen är att få privatpersoner, företag och organisationer att minska sina växthusgasutsläpp.

Syftet med examensarbetet var att ta fram ett förslag på en applikation till IXX IT-Partner som skulle motivera och engagera användarna till att aktivt förbättra deras miljöpåverkan. I samarbete med kunden bestämdes det att applikationen skulle utvecklas till iOS.

Under examensarbetet skapades tre pappersprototyper som testades för att kunna göra en jämförelse och komma fram till vilken som var mest användbar, varvid två nya pappersprototyper skapades som ett resultat av testet. Dessa två pappersprototyper utvecklades sedan till två grafiska användargränssnitt som även de jämfördes med hjälp av direkt observation för att kunna avgöra vilken som var mest användarvänlig. Detta resulterade i att ett användargränssnitt valdes för prototyp-utvecklingen.

Innan utvecklingen av användargränssnitten behövdes en jämförelse av programmeringsspråken Swift och Objective-C. Jämförelsen ledde till att Swift valdes och en inlärningsperiod om språket kunde påbörjas.

Examensarbetet resulterade i en prototyp i form av en iOS applikation där användaren kan logga sina vardagshandlingar och få poäng baserade på dess påverkan på klimatet. Användaren tilldelas även troféer beroende på klimatvänligheten. Genom att logga miljövänliga alternativ kan användaren "klimatbanta" och därmed tjäna en bättre trofé. Detta för att troféer kan bidra till att engagera användaren till ett aktivt deltagande.

Nyckelord: iOS, IXX IT-Partner, Applikation, Hållbart samhälle, Klimat

# **Abstract**

Klimatkampen is an initiative by IXX IT-Partner where the vision is to get individuals, businesses and organizations to reduce greenhouse gas emissions.

The aim of the thesis was to develop a proposal on an application to IXX IT-Partner that would motivate and engage users to actively improve their environmental impact. In cooperation with the customer a decision was made to develop the application for iOS.

During the thesis three paper prototypes were created and tested in order to make a comparison and identify what was the most useful. Two new paper prototypes were created as a result of the test. These two paper prototypes were later developed into two graphical user interfaces (GUIs) and tested using direct observation in order to compare them and determine which one was the most user-friendly. Based on the results of the direct observation, one GUI was chosen for the prototype development.

Before developing the GUIs a comparison of the programming languages Swift and Objective-C was required. The comparison led to Swift being chosen and a period of learning the language could begin.

The thesis resulted in an iOS prototype where the user can log their everyday actions and earn points based on their impact on the climate. The user is also awarded trophies depending on the climate friendliness. By logging environmentally friendly options, the user can "climate diet" and thus earn a better trophy. By earning trophies the user can be further engaged in active participation.

Keywords: iOS, IXX IT-Partner, Application, Sustainable society, Climate

Darlynna Van and Melisa Vidojevic

# **Förord**

Detta examensarbete är gjort på IXX IT-Partner i Ängelholm under vårterminen 2015. Examensarbetet är en avslutande del av högskoleingenjörsutbildningen i datateknik vid Lunds Tekniska Högskola.

Vi skulle vilja tacka vår handledare John Nilsson på Q-group AB för hans stöd och engagemang under examensarbetet. Ett stort tack riktas även till vår kund Monika Christensson, styrelseordföranden på IXX IT-Partner för ett trevligt bemötande och all hjälp under examensarbetets gång.

Vi vill även tacka vår handledare Helena Ensegård, verksamhetsledare på Miljöbron Skåne för hennes hjälp under examensarbetet och Christian Nyberg, vår examinator på LTH som hjälpte oss att komma igång.

Slutligen vill vi tacka Christin Lindholm, vår handledare på LTH som har hjälpt oss att ordna strukturen för rapportskrivningen.

# Innehållsförteckning

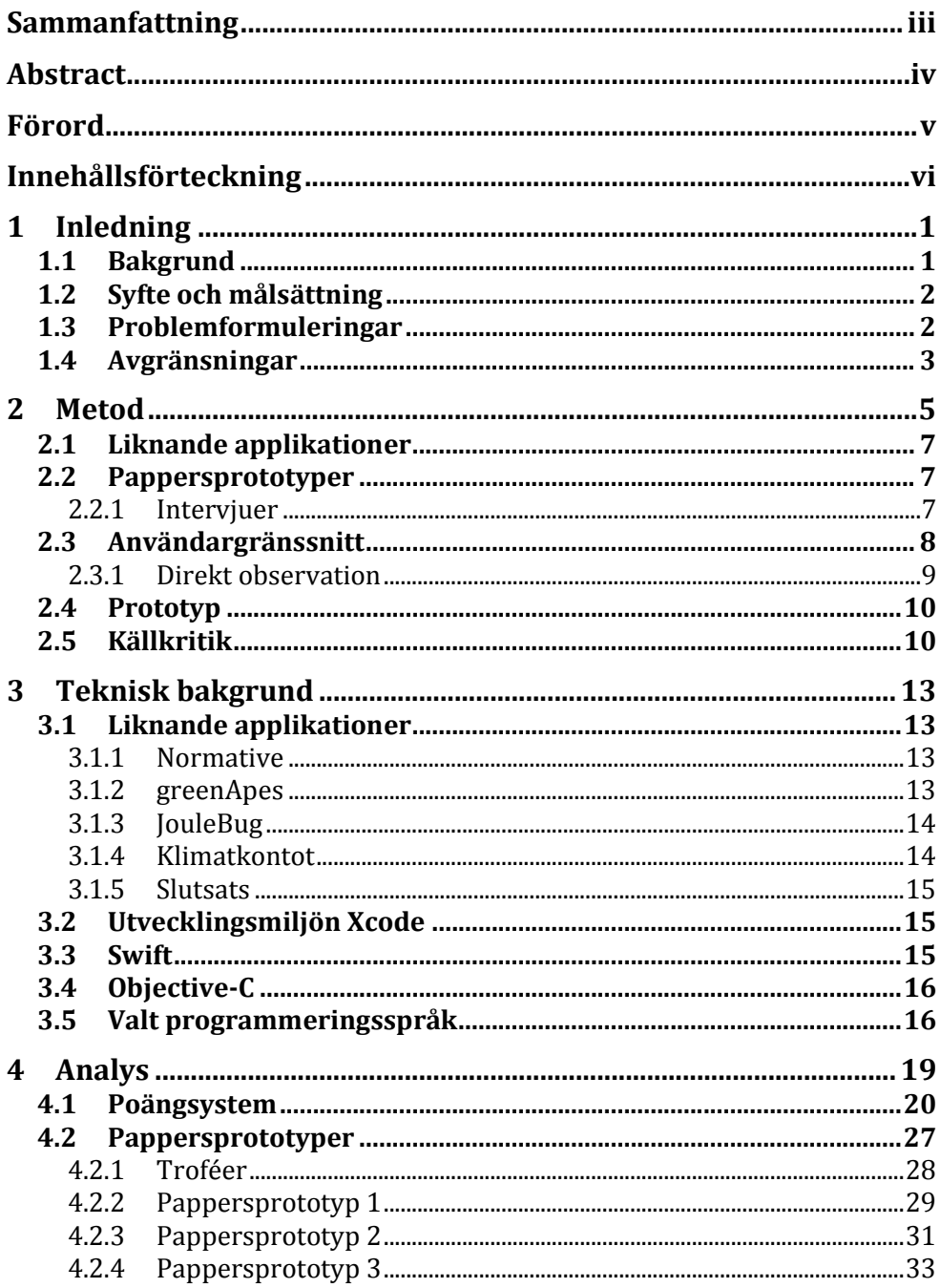

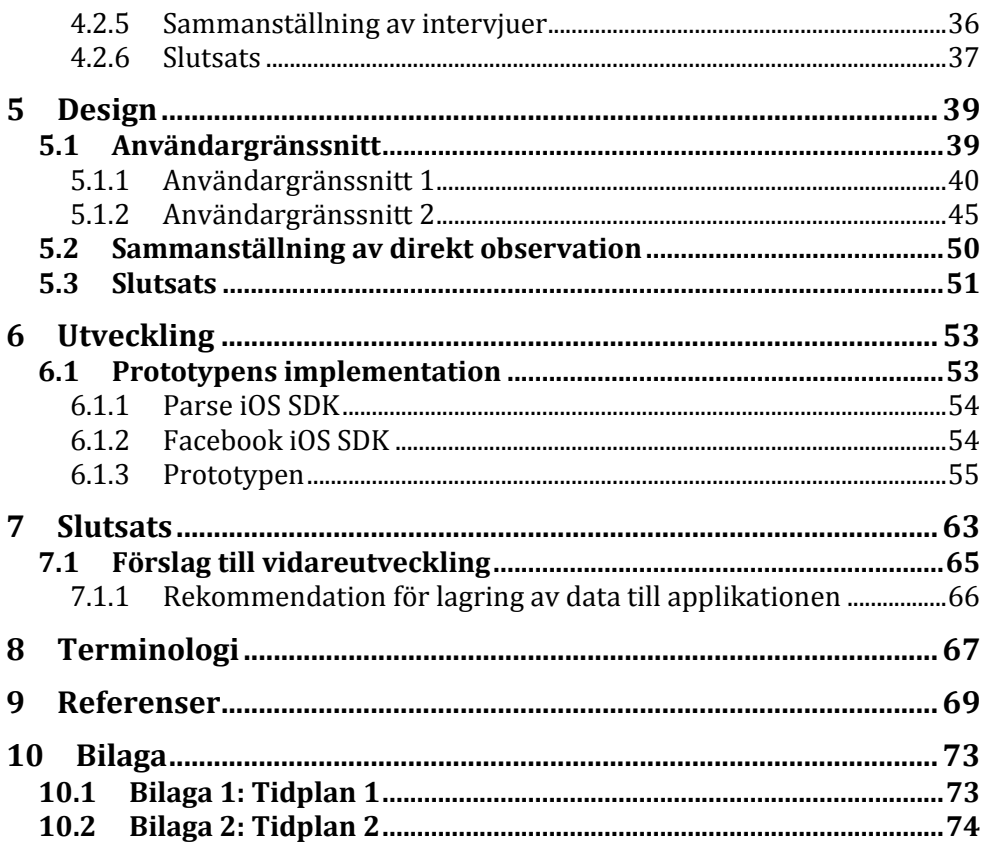

# **Kapitel 1**

# **1 Inledning**

Detta är ett examensarbete som går ut på att utveckla en prototyp i form av en iOS applikation som ska uppmuntra användarna till att minska sina växthusgasutsläpp. På grund av de allvarliga globala konsekvenserna som en förstärkt växthuseffekt leder till, som till exempel extrema väderförhållanden, togs initiativet Klimatkampen fram.

När begreppet *användargränssnitt* används i rapporten avses det grafiska användargränssnittet utan någon funktionalitet. Begreppet *prototyp* avser användargränssnittet tillsammans med funktionalitet medan begreppet *applikation* syftar på den färdiga applikationen som kommer att finnas på App Store för nedladdning.

## *1.1 Bakgrund*

IXX IT-Partner har initierat Klimatkampen och har en vision om att privatpersoner, företag och organisationer ska minska sin miljöpåverkan. Tanken kring Klimatkampen är att öka antalet initiativ som kan uppmana aktörer att minska den globala uppvärmningen. Klimatkampen är tänkt att utgöra en plattform i form av en programvara där de olika aktörerna samarbetar för att tillsammans hjälpas åt att skapa uppmärksamhet kring individers påverkan på växthuseffekten. Företaget har idéer om att ta fram en applikation som ska upplysa människor om deras beteende och om hur dessa kan ändras för att bidra till klimatvänligare vardagsbeslut. Ett exempel på en klimatvänligare handling kan vara att ta tåget istället för bilen, vilket bidrar till ett mindre utsläpp av koldioxidekvivalenter  $(CO_2e)$ . Applikationen ska kunna användas i tävlingar mellan anställda på olika företag.

Ett underlag till applikationen som innefattar ett poängsystem för handlingar och dess utsläpp i  $CO<sub>2</sub>e$  är framtaget av IXX IT-Partner. Det är detta poängsystem som ligger till grund för applikationen. Mer om poängsystemet beskrivs i **kapitel 4.1 Poängsystem**. Underlaget har ett

2-gradersmål i åtanke, där visionen är att befolkningen ska sträva efter att uppnå detta. 2-gradersmålet innebär att den globala medeltemperaturen inte får överstiga 2 grader jämfört med en förindustriell nivå. För att uppnå 2-gradersmålet krävs det att Sveriges befolkning ska ha ett utsläpp på max 2 ton CO2e per år (Drakenberg & Sandström, 2014).

## *1.2 Syfte och målsättning*

Syftet med examensarbetet är att ta fram ett förslag på en applikation som ska motivera människor till att förändra sitt beteende kring vardagshandlingar och därmed minska sin påverkan på växthuseffekten.

Målsättningen är att utveckla en prototyp i form av en iOS applikation. Anledningen till att prototypen ska utvecklas till iOS är att detta var ett önskemål från kunden. Själva prototypen ska basera sig på poängsystemet som IXX IT-Partner har tagit fram. Poängsystemet innehåller värden för CO2e samt positiva och negativa poäng för aktiviteter inom områdena mat, boende, shopping (kläder, skor, elektronik mm.) och transport som beror av deras miljöpåverkande effekt.

I prototypen ska man som användare kunna fylla i sina vardagsbeslut och utifrån dessa få poäng. Till exempel om användaren har loggat nordisk el som uppvärmning av huset istället för grön el får användaren fler svarta poäng eftersom den typen av el har ett större CO2e utsläpp. Prototypen ska därefter föreslå klimatvänligare beslut i form av faktarutor.

## *1.3 Problemformuleringar*

För att kunna uppnå målsättningen med examensarbetet togs följande problemformuleringar fram:

- Hur kan prototypen designas för att uppmuntra till fortsatt användning?
- Kan man med hjälp av prototyper öka användbarheten genom att involvera olika testpersoner?
- Vilka tekniska lösningar finns det för att samla in data kring användarnas nuvarande beteende?
- Vilket av språken Swift och Objective-C lämpar sig bäst för denna prototyp?

## *1.4 Avgränsningar*

Detta examensarbete avgränsades till en prototyp som skulle fokusera på privatpersoners matförbrukning. Transportmedel och boende avgränsades till att bara innefatta en ytterst liten del av de handlingar som finns med i poängsystemet. Prototypen behandlade även följande punkter:

- Transport avgränsades till hur användaren transporterar sig själv
- Boende avgränsades till vilken typ av uppvärmning användaren har till sitt boende
- Shopping avgränsades till ett tomt skal för vidareutvecklingssyfte
- Faktarutor avgränsades till tomma skal

# **Kapitel 2**

# **2 Metod**

I början av examensarbetet gjordes en tidplan enligt **Bilaga 1**. Enkäter slopades dels eftersom det bedömdes att intervjuer var tillräckligt för att få den nödvändiga feedbacken men även på grund av risken för låg svarsfrekvens med enkäter. Till skillnad från intervjuer ger inte enkäter testpersonen möjlighet till att ställa följdfrågor, vilket kan leda till missförstånd av enkätfrågorna.

Tidplanen enligt **Bilaga 1** stämde dock inte helt överens med verkligheten och därför skapades en ny enligt **Bilaga 2**. Den nya tidplanen inkluderade bland annat en inlärningsperiod om iOS utveckling.

Eftersom examensarbetet gjordes i närhet till kunden bedömdes det redan i början att en agil projektmodell var lämpligast på grund av den ständiga kundkontakten. Agil projektmodell är ett flexibelt arbetssätt där utvecklingen sker i nära samarbete med kunden. Under hela utvecklingstiden hålls regelbundna möten med kunden där mindre leveranser sker. Dessa leveranser utvärderas och kunden kan komma med nya krav och önskemål (Agile Software Development Portal, 2003).

Exempel på agila projektmodeller är Kanban och Scrum. Scrum har många riktlinjer medan Kanban är mer öppet och ger mer utrymme för undersökning som till exempel omprioritering. Exempel på en riktlinje som finns i Scrum men inte i Kanban är att man delar upp tiden i korta iterationer där man efter varje iteration demonstrerar en del av slutprodukten. När man i Scrum har bestämt vad som ska göras under en iteration får inte detta ändras det vill säga man får inte lägga till eller ta bort arbetsuppgifter. Detta finns inte i Kanban. I Kanban begränsar man antalet arbetsuppgifter som får utföras samtidigt medan man i Scrum begränsar arbetsuppgifterna per iteration (Kniberg, H och Skarin, M., 2010). Kanban liknar examensarbetets arbetssätt mest för att arbetet begränsades till två arbetsuppgifter åt gången. Under examensarbetet ägde möten med kunden rum regelbundet och under dessa visades delresultat och kunden gav feedback och presenterade nya önskemål.

Följande punkter beskriver hur arbetsprocessen har sett ut under examensarbetet:

- 1. Analys av liknande applikationer
- 2. Analys av det redan framtagna poängsystemet
- 3. Design av tre pappersprototyper och troféer
- 4. Intervjuer
- 5. Design av två nya pappersprototyper
- 6. Inlärningsperiod av iOS utveckling
- 7. Utveckling av två grafiska användargränssnitt
- 8. Direkt observation
- 9. Utveckling av en exekverbar prototyp

Dessa punkter skedde sekventiellt. Det gjordes en studie av liknande applikationer för att undersöka om det finns utrymme för applikationen på marknaden. Sedan analyserades det redan framtagna poängsystemet. Därefter designades tre pappersprototyper som testades på tio olika testpersoner, däribland styrelseordföranden på IXX IT-Partner (kunden). Med hjälp av testresultatet skapades två nya pappersprototyper som utvecklades till grafiska användargränssnitt. Innan utvecklingen av användargränssnitten kunde påbörjas behövdes en inlärningsperiod om iOS applikationer som resulterade i att Swift valdes som programmeringsspråk. Dessa användargränssnitt testades sedan på fem nya testpersoner med hjälp av direkt observation. Även här var kunden en av testpersonerna. Resultatet från dessa tester avgjorde vilket användargränssnitt som valdes till att utveckla prototypen.

Resultatet av examensarbetet är beskrivet i **kapitel 6 Utveckling**. Önskemål från kunden som inte har implementerats på grund av tidsbrist finns beskrivna i **kapitel 7.1 Förslag till vidareutveckling**.

Både test och rättning av buggar gjordes parallellt med prototyputvecklingen.

## *2.1 Liknande applikationer*

För att studera om det finns liknande applikationer på marknaden gjordes en analys av redan framtagna applikationer. Efter att ha funnit några liknande applikationer undersöktes dessa genom att installera samt testa dem. Applikationerna greenApes och JouleBug testades på mobilen medan Klimatkontot testades via webbläsare i PC-miljö. Eftersom Normative inte är en färdig applikation som finns tillgänglig för allmänheten kunde denna inte testas. Informationen om Normative samlades in från deras hemsida. Slutsatsen kring studien finns at läsa i **kapitel 3.5 Slutsats**.

## *2.2 Pappersprototyper*

Metoden som användes för att komma fram till en förbättring av användbarheten samt engagera användare till en fortsatt användning av prototypen var att skapa tre olika pappersprototyper. Testmetoden som användes var intervjuer där alla tre pappersprototyper testades parallellt.

Troféer skapades under examensarbetet för att öka användarens engagemang. Mer om troféer kan läsas i **kapitel 4.2.1 Troféer**.

### **2.2.1 Intervjuer**

Intervjuerna av testpersonerna var semistrukturerade. Semistrukturerade intervjuer bygger på att intervjuerna har förutbestämda frågor som ska besvaras och är flexibel vad gäller frågornas ordningsföljd. Testpersonen kan utveckla sina synpunkter och svara öppet (Denscombe, 2000, s.135). Anledningen till varför semistrukturerade intervjuer valdes var för att hålla intervjuerna öppna för nya idéer samt för att ha möjlighet till följdfrågor (Kungliga Tekniska högskolan, 2010, s.19).

Alla de tre pappersprototyperna presenterades för testpersonen och sedan fick denne svara på följande frågor:

- 1. Vilken prototyp är lättast att använda och varför?
- 2. Vilken prototyp anser du har den bästa loggningsfunktionen och varför?
- 3. Vilken prototyp hade engagerat dig som användare att fortsätta använda applikationen?

I samband med att frågorna ställdes antecknades testpersonens svar. När sedan alla testpersoner hade besvarat frågorna sammanställdes svaren, vilka beskrivs i **kapitel 4.3.4 Sammanställning av intervjuer**. För

sammanställningen lästes anteckningarna igenom och all feedback togs hänsyn till.

Anledningen till att dessa frågor valdes var för att de skulle kunna motivera svaret till examensarbetets problemformuleringar. Sammanställningen användes till att skapa ytterligare två pappersprototyper som sedan utvecklades till två användargränssnitt. Mer om detta beskriv i **kapitel 3.3 Användargränssnitt.** 

För att få ett mångsidigt perspektiv valdes 10 testpersoner från olika målgrupper, däribland studenter, föräldrar, examensarbetarnas kund och anställda inom it, livsmedelsbranschen och försvarsmakten. Stort fokus lades på skillnaden i åldersgrupp för att få ett så brett resultat som möjligt för privatpersoner, se **Tabell 1**.

|                     | Åldersgrupp | Van           | Teknik-       |
|---------------------|-------------|---------------|---------------|
|                     |             | applikations- | intresserad** |
|                     |             | användare*    |               |
| Studenter           | 18-26       | Ja            | Ja            |
| Anställda           | 26-42       | Ja            | Ja            |
| (it,                |             |               |               |
| livsmedelsbranschen |             |               |               |
| och försvarsmakten) |             |               |               |
| Föräldrar           | $30+$       | Nej           | Ja            |
| Kund                | $60+$       | Nei           | Ja            |

**Tabell 1:** Testpersonernas karaktär

\* = Använder mobilapplikationer ofta, minst en gång om dagen.

 $** = Har$  allmänt intresse av teknik.

## *2.3 Användargränssnitt*

Två nya pappersprototyper skapades efter feedbacken från de tre föregående pappersprototyperna. Innan dessa pappersprototyper kunde utvecklas till användargränssnitt krävdes en inlärningsperiod om iOS-utveckling. Inlärningsperioden resulterade i att pappersprototyperna utvecklades till två användargränssnitt i utvecklingsmiljön Xcode 6.2, till iOS med programmeringsspråket Swift 1.1. Xcode och Swift beskrivs i **kapitel 6 Utveckling**.

För att testa dessa användargränssnitt användes direkt observation på fem testpersoner som fick följa föreskrivna instruktioner, där personerna bads att tänka högt och ljudet spelades in. Detta gjordes under testpersonernas medgivande.

Endast en av de valda testpersonerna, kunden, hade kännedom om pappersprototyperna sedan tidigare. Resterande fyra var obekanta med applikationen.

#### **2.3.1 Direkt observation**

Direktobservationen började med att testpersonerna fick syftet med applikationen förklarat för sig. Sedan togs de enskilt ut till ett rum där de fick testa användargränssnitten. Testpersonen fick sitta framför en laptop med ett av användargränssnitten framför sig. De fick utföra instruktioner som lästes upp för dem. Detta gjordes för bägge användargränssnitt, där skillnaden var instruktion 4.

Instruktioner:

- 1. Logga in
- 2. Få fram information om applikationen
- 3. Logga en maträtt
- 4. Logga att du har åkt buss i en timme
	- a. Användargränssnitt 1: Genom att välja i listan
	- b. Användargränssnitt 2: Genom att söka efter buss
- 5. Logga grön el som uppvärmning av hemmet
- 6. Navigera till din historik och ta bort någonting därifrån
- 7. Logga ut

Efter det att instruktionerna fullföljdes ställdes följande frågor till testpersonen.

- 1. Vilken applikation var lättast att förstå och använda?
- 2. Fanns det någonting som var otydligt?
- 3. Övrig feedback?

Efter att testerna slutfördes behandlades feedbacken genom att:

- Lyssna på de inspelade ljudklippen
- Anteckna och analysera det som sades
- Sortera feedbacken efter det som var mest förekommande

Efter att alla ovanstående punkter hade genomförts skrevs en sammanställning av dessa. I sammanställningen beskrivs bland annat vilket användargränssnitt som föredrogs av testpersonerna. Utifrån denna sammanställning utvecklades sedan det användargränssnitt som ansågs vara lättast att använda till en prototyp. Detta beskrivs i **kapitel 5.2 Sammanställning av direkt observation**.

## *2.4 Prototyp*

Under utvecklingen av prototypen implementerades funktionalitet i det valda användargränssnittet. Innan funktionaliteten kunde implementeras utfördes en undersökning kring den tredje problemformuleringen:

 Vilka tekniska lösningar finns det för att samla in data kring användarnas nuvarande beteende?

Denna undersökning ledde till att Parse iOS SDK valdes för att lagra data. Mer om Parse kan läsas i **kapitel 6.1.1 Parse iOS SDK**. För att prototypen skulle kunna integrera med Facebook användes Facebook iOS SDK.

## *2.5 Källkritik*

För att få tillförlitlig information användes utgivarnas hemsida som källor, till exempel för att få information om Xcode och Swift användes Apples hemsida. Det finns risk att organisationer lämnar ut information för sin egen vinning, dock bedömer examensarbetarna informationen som tillhandahållits som trovärdig. Uppgifter om Xcode samt Swift har kunnat bekräftas genom att examensarbetarna har testat utvecklingsmiljön samt programmerat i Swift.

För Objective-C användes en bok som källa. Examensarbetarna bedömde boken som tillförlitlig eftersom författaren Keith Lee har publicerat flera böcker inom programmering (Motu Presse Publications, 2013b). Keith Lee har även över 20 års erfarenhet av design och implementering av informationssystem (Motu Presse Publications, 2013a).

Informationen kring liknande applikationer i **kapitel 3.1 Liknande applikationer** hämtades dels från applikationsutgivarnas hemsida men också genom att testa applikationerna. Examensarbetarna bedömde att utgivarna inte har någon anledning att sprida falsk information om sina egna applikationer eftersom de vill sprida sina applikationer till så många användare som möjligt. Utgivarna lämnar sina kontaktuppgifter på sina hemsidor, även därför bedöms dessa källor vara trovärdiga.

För att få fram värde på ett svenskt hushålls  $CO<sub>2</sub>e$  utsläpp användes energimyndighetens hemsida. Här hämtades information om hur mycket CO2e utsläpp en lägenhet respektive ett hus medför. Denna källa anses trovärdig eftersom det är en statlig myndighet som innehar information om användning och tillförsel av energi.

Information om spelifiering och vilka företag som har lyckats med att spelifiera sin verksamhet kan verifieras eftersom båda källorna som examensarbetet använder sig av (Koozai och HubPages) tar upp detta.

Det finns risk att informationen som har hämtats från Internet och använts för studier i detta examensarbete kan förändras alternativt försvinna med tiden. *"Allt innehåll är potentiellt föränderligt, källor dyker upp, etableras och försvinner. Information ändras för att ersättas av nya fakta."*  (Alexanderson, 2012, s.17). Tyvärr är detta inget som examensarbetarna kan påverka och därför användes informationen ändå.

# **Kapitel 3**

# **3 Teknisk bakgrund**

I detta kapitel undersöktes liknande applikationer samt utvecklingsmiljö och programmeringsspråk för iOS utveckling.

### *3.1 Liknande applikationer*

I dagsläget finns det applikationer som uppmuntrar användare till att tänka kring klimathotet. De uppmuntras till att bland annat logga sina klimatbeslut. Exempel på några sådana är greenApes, Normative, JouleBug och Klimatkontot.

#### **3.1.1 Normative**

Normative är en applikation som har tagits fram av Kristian Rönn och Robin Undall-Behrend. Normative finns inte tillgänglig för allmänheten i skrivande stund.

Normative är en applikation för etisk och hållbar konsumtion. Användaren kan i applikationen scanna produkter och sedan få en visualisering av sin inverkan på miljön. Visualiseringen visar även användarens framtida utveckling. Beroende på användarens vanor får denne olika utmaningar. Utmaningarnas syfte är att gradvist hjälpa användaren att utveckla en klimatvänligare vana. Användaren kan även utmana sina vänner för att se vem som är klimatvänligast.

Genom att ansluta ett bankkort till applikationen beräknar den automatiskt användarens miljöpåverkan (Normative, 2015).

#### **3.1.2 greenApes**

greenApes är en applikation som grundades av Gregory Eve, Renato J. Orsato, Francesco G.G. Zingales och Giovanni Bajo. Applikationens syfte är att engagera användare till att dela med sig av klimatvänliga handlingar. Dessa handlingar används som inspirationskälla till användarna inom applikationen. Användare har möjlighet att kommentera och klappa

varandras klimatvänliga handlingar. Klappningarna motsvarar Facebooks like-funktion. Användarna har även möjlighet till kommunikation, till exempel genom att skicka meddelanden till varandra. Även möjligheten att tävla med sina följare och sina Facebookvänner finns.

Applikationen har ett offentligt system för ranking där användarna får poäng utifrån handlingarna. Ju högre poäng användaren har desto högre rankning. Klimatvänligare handlingar ger användaren högre poäng. Applikationen har däremot inte någon funktion för att logga handlingar som inte är miljövänliga (greenApes, 2015).

### **3.1.3 JouleBug**

JouleBug är en applikation som grundades av James Wicker, John Williard, Joe Elliott och Grant Williard och går ut på att användaren utför "Pins". Varje Pin har ett uppdrag som gynnar miljön. När användaren slutför uppdraget gör användaren en "Buzz" som ger poäng. Ett exempel på en Pin är "Bin to Win" där användaren har i uppdrag att återvinna.

Användaren kan tävla med sina vänner på Facebook och Twitter om vem som är mest miljövänlig. Tävlingarna kan också vara i form av lagtävlingar (JouleBug, 2014).

#### **3.1.4 Klimatkontot**

Klimatkontot är ett verktyg som har tagits fram av IVL Svenska Miljöinstitutet. Klimatkontot hjälper användaren att beräkna sina utsläpp av växthusgaser, ge användaren interaktiv information samt tips på hur utsläppen kan minska. Som användare på klimatkontot kan man jämföra sitt resultat med medelsvensken och få information om hur en hållbar utsläppsnivå kan se ut för en individ. Man kan även se hur det globala utsläppet kan se ut om alla hade samma utsläppsnivå som en själv. (Klimatkontot, 2009)

I verktyget kan man som användare bland annat fylla i sina matvanor, hur boendet samt uppvärmningen ser ut, resor och övrig information. Frågorna användaren ombeds fylla i gäller en längre period. Till exempel tillfrågas man hur många portioner per vecka man äter en given maträtt. Ett annat exempel är att användaren ska fylla i ungefär hur långt man åker bil om året. All information som fylls i ger användaren en övergripande bild om dennes klimatpåverkan.

#### **3.1.5 Slutsats**

Under analysen av liknande applikationer hittade inte examensarbetarna någon applikation där användaren kan logga sina vardagshandlingar oberoende av deras klimateffekt. Ovan nämnda applikationer har exempelvis bara funktionalitet för att logga miljövänliga handlingar med undantag Normative och Klimatkontot. Dessa applikationer har inte heller 2-gradersmålet i åtanke.

Slutsatsen var att det finns utrymme för en applikation som upplyser användarna om deras nuvarande beteende och hur dessa påverkar miljön på en vardaglig nivå. Beroende på handlingarnas miljöeffekt ska användaren få feedback för förbättring och uppmuntras till att klimatbanta.

## *3.2 Utvecklingsmiljön Xcode*

Vid utveckling av användargränssnitten samt prototypen användes Xcode version 6.2 som utvecklingsmiljö eftersom iOS applikationer bara går att utveckla i Xcode (Apple Developer, 2015b).

Xcode är en integrerad utvecklingsmiljö som utvecklades av Apple och används för att programmera mjukvara till OS X och iOS. Interface Builder är ett program som är integrerat i Xcode och som används för att skapa grafiska användargränssnitt.

## *3.3 Swift*

Swift är ett objektorienterat programmeringsspråk som utvecklades av Apple med syfte att vara enkelt och effektivt. Språket är tänkt att användas för iOS utveckling nu och framöver "*/…/ we can now introduce a new language for the future of Apple software development.*" (Apple Developer, 2015a). Språket har stöd för playground, en filtyp i Xcode, som möjliggör för programmerare att se resultat till kod i realtid utan att behöva kompilera och köra programmet.

Minneshantering i Swift sker med hjälp av ARC. ARC frigör automatiskt minnesanvändningen av klassinstanser när dessa inte längre behövs, vilket innebär att man som programmerare i de flesta fall inte behöver tänka på minneshanteringen. "*In most cases, this means that memory management "just works" in Swift, and you do not need to think about memory management yourself.*" (Apple Developer, 2015d).

För att deklarera en variabel i Swift räcker det med att man skriver *var* följt av variabelnamnet. Swift kan detektera vad man menar för typ genom att titta på värdet som tilldelas variabeln. Till exempel *var nummer = 2.* Att variabeln nummer får värdet 2 gör det enkelt för Swift att förstå att det är en Int.

Swift använder sig även av typer som är optional som skapas genom att man skriver optional före variabeltypen, till exempel *Optional<Int>*. Optional innebär att variabeln bara kan vara den specificerade typen eller nil. Den kan inte vara av någon annan typ.

För att ange att variabeln är optional lägger man till ett ? till datatypen: *var vikt: Int? = 50*

eller genom att skriva som nedan: *var vikt: Optional<Int> = Optional<Int>(50)*

## *3.4 Objective-C*

Objective-C är ett objektorienterat programmeringsspråk som baseras på språket C. Språket använder sig av pekare, det vill säga en datatyp som refererar till en annan datatyp på en minnesadress i en dator. Nil-pekare pekar på ett nil-värde, det vill säga en konstant med värdet 0 och är till för att detektera om en variabel innehåller ett värde eller inte (Lee, 2013).

Minneshantering i Objective-C sker också med hjälp av Automatic Reference Counting (ARC).

I Objective-C samt många andra programmeringsspråk måste man deklarera variabeltyper. Ska variabeln exempelvis vara av numerisk typ skriver man *int* före variabelnamnet enligt exemplet nedan.

*int variabelnamn = 10;*

## *3.5 Valt programmeringsspråk*

Prototypen utvecklades med hjälp av Apples programmeringsspråk Swift som är till för utveckling av iOS och OS X applikationer. Swift bygger på det bästa från C och Objective-C. Enligt Apple är programmering i Swift enklare, flexiblare samt roligare. "*Swift adopts safe programming patterns and adds modern features to make programming easier, more flexible, and more fun"* (Apple Developer, 2015a).

Med Swift kan man se sitt programmeringsresultat i realtid, vilket kan vara praktiskt för utvecklare. Det innebär att man som programmerare kan ändra till exempel en algoritm och se resultatet direkt i utvecklingsmiljön, i jämförelse med Objective-C där man är tvungen till att kompilera koden först innan resultatet kan ses.

En annan viktig egenskap hos Swift är att språket introducerar typen Optional, vilket innebär att ett objekt kan antingen ha ett värde eller inte ha ett värde. I Objective-C användes nil-pekare för detta ändamål. Optional är en bidragande faktor till att Swift är ett typsäkert programmeringsspråk. Detta innebär att om ett objekt av typen Optional förväntar sig datatypen String kan man inte lägga in datatypen Integer av misstag, vilket gör det enklare att upptäcka fel tidigt i utvecklingsprocessen (Apple Developer, 2015a). Att programmera med typen Optional har varit flexiblare för examensarbetarna på grund av ovanstående anledningar.

En faktor som gör Swift till både ett enklare och flexiblare programmeringsspråk är att man inte behöver deklarera typen för en variabel. Swift kan själv detektera detta för datatyper, till exempel:

var  $x = 10^*$ int  $x = 10$ :\*\*

Denna jämförelse mellan Swift och Objective-C ledde till slutsatsen att Swift lämpade sig bäst för prototypen och svarade därmed på punkt 4 under **kapitel 1.3 problemformuleringar**:

 Vilket av språken Swift och Objective-C lämpar sig bäst för denna prototyp?

 $* =$  Swift tilldelar variabeln x typen Integer automatiskt. x är nu av typen Integer och har värdet 10. Observera att semikolon inte behövs. \*\* = I Objective-C måste programmeraren ange typen Integer.

# **Kapitel 4**

# **4 Analys**

Analysdelen av examensarbetet innefattar punkt 2, 3, 4 och 5 i arbetsprocessen under **kapitel 2 Metod**:

- 2. Analys av det redan framtagna poängsystemet
- 3. Design av tre pappersprototyper
- 4. Intervjuer
- 5. Design av två nya pappersprototyper

Bland annat undersöktes det redan framtagna poängsystemet. Syftet med undersökningen var att förstå det framtagna poängsystemet och avgöra om det var lämpligt att implementera eller behövdes ändras.

Användbarheten analyserades genom att skapa pappersprototyper som sedan testades på olika testpersoner. Mer om pappersprototyperna kan läsas i **kapitel 4.2 Pappersprototyper**.

#### *4.1 Poängsystem*

Det framtagna poängsystemet (Drakenberg & Sandström, 2014) är nödvändigt för att kunna jämföra olika handlingar med varandra. **Tabell 2.0, 2.1** och **2.2** visar utdrag ur det redan framtagna poängsystemet.

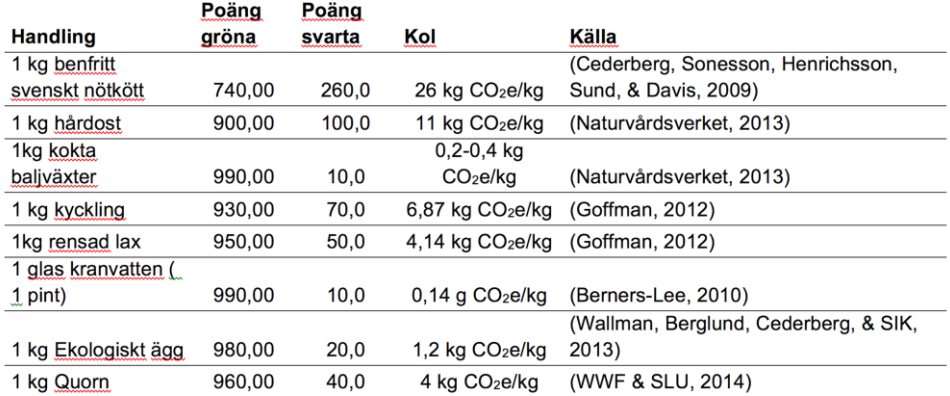

#### **Tabell 2.0:** Poäng för mat

#### **Tabell 2.1:** Poäng för transporter

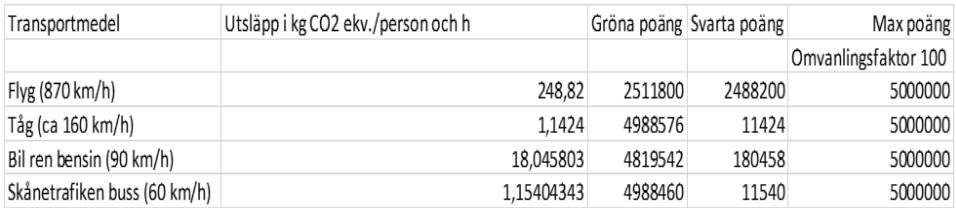

#### **Tabell 2.2:** Poäng för Boende/Uppvärmning

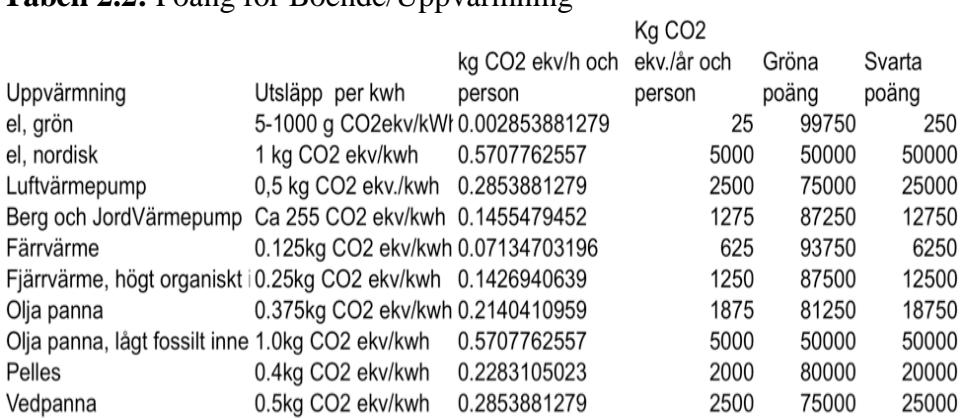

I det framtagna poängsystemet föreslogs det att både svarta och gröna poäng skulle användas. Tanken var att varje handling har både positiv och negativ påverkan på miljön, där de svarta poängen reflekterade det negativa och de gröna reflekterade de positiva.

Det framtagna poängsystemet enligt **Tabell 2.0, 2.1** och **2.2** är inkonsekvent eftersom det i rapporten (Drakenberg & Sandström, 2014) föreslogs att 1 gram CO2e utsläpp skulle motsvara 1 poäng. Dock stämmer detta förslag inte överens med tabellerna. Till exempel har 1 kg benfritt svenskt nötkött 26 kg (26 000 gram)  $CO<sub>2</sub>e$  utsläpp 260 svarta poäng, enligt **Tabell 2.0**. Samtidigt motsvarar till exempel tågutsläppet 1,1424 kg (1 142,4 gram) 11 424 svarta poäng, enligt **Tabell 2.1**. För att vara konsekvent så skulle 26 kg CO2e utsläpp motsvarat 26 000 svarta poäng istället för 260 svarta poäng och 1,1424 kg  $CO<sub>2</sub>e$  skulle motsvara 1 142 svarta poäng, istället för 11 424.

Ett annat förslag gavs *"Exempelvis 0,1-1,0 kg CO<sup>2</sup> ekvivalenter motsvarar 10 poäng, 11,-2,0 kg CO<sup>2</sup> ekvivalenter motsvarar 20 poäng, etc."* (Drakenberg & Sandström 2014, s. 6) vilket tyder på att det framtagna poängsystemet inte är helt komplett.

Även citatet *"Eftersom poängsystemet aldrig körts genom en modell så är det i dagsläget omöjligt att säga hur väl det kommer fungera"* (Drakenberg & Sandström 2014, s.17) tyder på att det framtagna poängsystemet behöver korrigeras.

På grund av detta bestämdes det att i examensarbetet korrigera poängsystemet för att 1 gram utsläpp verkligen skulle spegla 1 svart poäng, vilka beskrivs i **Tabell 3.0**, **3.1** och **3.2**.

För att få en korrekt beräkning av ett hushålls uppvärmning i kWh/år med hänsyn till hushållets boyta i m<sup>2</sup> och boendetyp användes energimyndighetens genomsnittliga energianvändning för uppvärmning 150 kWh per m<sup>2</sup> och år för lägenhet (Energimyndigheten, 2010) samt cirka 80 kWh per m<sup>2</sup> och år för hus (Energimyndigheten, 2015). Den genomsnittliga energianvändningen för uppvärmningen av ett hus, 80 kWh per m<sup>2</sup> och år, beräknades genom att ta uppvärmningen för det svenska genomsnittshuset år 2013 dividerat på boytan, dvs. 12 200 kWh/år/152 m<sup>2</sup> = 80 kWh/m<sup>2</sup> och år.

För att få fram den totala energiförbrukningen för uppvärmningen (kWh/år) för ett hushåll användes formeln:

 $m^2 \times (kWh$  per m<sup>2</sup> och år, beroende på boendetyp) =  $kWh$  per år

För ett hus på till exempel 250 m<sup>2</sup> blir det: 250 x 80 = 20 000 kWh/år För en lägenhet på till exempel 250 m<sup>2</sup> blir det: 250 x 150 =37 500 kWh/år

Svarta poäng för **Tabell 3.2** beräknades med ett antagande att ett hushåll är av boendetyp hus på  $250 \text{ m}^2$ , vilket motsvarar en årlig uppvärmning på 20 000 kWh/år (250 x 80 = 20 000 enligt formeln ovan). Hushållet har fyra personer. CO2e utsläppet i kg per år och person kan fås med hjälp av följande formel:

(kg CO<sub>2</sub>e per kWh)  $\times$  (kWh per år)  $\frac{F^{2}}{R^{2}}$  = kg CO<sub>2</sub>e per år och person<br>antal personer

CO2e utsläppet i kg per år och person för exempelvis grön el blir då:

 $0,005 \times 20000$  $\frac{420000}{4}$  = 25 vilket kan avläsas i **Tabell 3.2, rad 1** 

Svarta poäng fås genom att multiplicera  $CO<sub>2</sub>e$  utsläppet i kg per år och person med 1 000. Exempel för svarta poängen för grön el blir: 25 x 1 000 = 25 000 vilket även kan avläsas i **Tabell 3.2, rad 1**.

Ytterligare ett förslag från det framtagna poängsystemet var att maxpoäng skulle användas. Tanken bakom maxpoängen var att sätta en gräns för varje kategori som inte borde överskridas (Drakenberg & Sandström 2014, s.7).

1 poäng blir 1 gram koldioxidekvivalenter: 1 poäng/gram CO2e 2 ton CO2e per år blir 2 000 000 gram CO2e per år. Om totalpoängen kan avgöras i gram så blir detta: 2 000 000 poäng per år. Om man sedan tar resan på 30 procent: 2 000 000 poäng\*0,3= 600000 poäng Shoppa på 15 % 2 000 000 poäng\*0,15= 300000 poäng Bo på 30 % 2 000 000 poäng\*0,3= 600000 poäng Mat på 25 % 2 000 000 poäng\*0.25= 500000 poäng Källa: Drakenberg, J. & Sandström, J., 2014, s. 36

**Figur 1:** Ett förslag från det framtagna poängssystemet

Maxpoäng för transport under ett helt år är 600 000 poäng enligt **Figur 1**, vilket motsvarar en maxgräns på 1 644 poäng per dag (600 000 / 365 = 1 644). De svarta poängen för till exempel buss är 1 154 för en timme per person vilket kan avläsas i **Tabell 3.1**. Har man en gräns på 1 644 poäng innebär detta att man endast får pendla i 1,4 h om dagen (1 644 / 1 154 = 1,4), och detta då med ett miljövänligt alternativt. Detta resonemang bedömdes orimligt varvid de framtagna maxpoängen slopades. Nya beräkningar genomfördes för att få fram en ny sorts maxpoäng som inte fungerar som en gräns utan som ett mått för att beräkna gröna poäng. Följande beräkningssätt valdes istället för det framtagna:

 $Maxpoanq =$ summan av alla svarta poäng för kategorin antalet handlingar i kategorin

För transport blir maxpoängen:  $\frac{248820 + 1142 + 18050 + 1154}{4} = 67291$ , se **Tabell 3.1**.

Efter korrigeringen av poängsystemet har de olika poängen nya betydelser. Svarta poäng motsvarar CO<sub>2</sub>e utsläppet i gram. Gröna poäng visar på om handlingen är bra eller dålig där negativa poäng är en dålig handling med mycket CO2e utsläpp och positiva poäng är en bra handling med lite CO2e utsläpp. Handlingar med större utsläpp av CO<sub>2</sub>e ger fler svarta poäng. De gröna poängen beräknades med hjälp av formeln: gröna poäng = maxpoäng – svarta poäng. Eftersom maxpoängen korrigerades fick de gröna poängen nya värden, se **Tabell 3.0, 3.1** och **3.2**.

| Mat                   | kg                   | <b>Svarta</b> | Gröna    | <b>Maxpoäng</b> |
|-----------------------|----------------------|---------------|----------|-----------------|
|                       | CO <sub>2</sub> e/kg | poäng         | poäng    |                 |
| 1 kg benfritt svensk  | 26                   | 26 000        | $-21621$ | 4 3 7 9         |
| nötkött               |                      |               |          |                 |
| 1kg hårdost           | 11                   | 11 000        | $-6621$  | 4 3 7 9         |
| 1 kg kokta baljväxter | 0.3                  | 300           | 4 0 7 9  | 4 3 7 9         |
| 1 kg rensad lax       | 4.14                 | 4 1 4 0       | 239      | 4 3 7 9         |
| 1 glas kranvatten     | 0.14                 | 140           | 4 2 3 9  | 4 3 7 9         |
| $(1 \text{ pint})$    |                      |               |          |                 |
| 1 kg ekologiskt ägg   | 1.2                  | 1 200         | 3 1 7 9  | 4 3 7 9         |
| 1 kg Quorn            | $\overline{4}$       | 4 000         | 379      | 4 3 7 9         |
| 1 kg lammkött         | 21                   | 21 000        | $-16621$ | 4 3 7 9         |
| 1 kg fisk             | 3                    | 3 000         | 1 379    | 4 3 7 9         |
| 1 kg ägg              | 1.5                  | 1500          | 2879     | 4 3 7 9         |
| 1 kg tofu             | 1.7                  | 1700          | 2679     | 4 3 7 9         |
| 1 liter mjölk         | $\mathbf{1}$         | 1 000         | 3 3 7 9  | 4 3 7 9         |
| 1 liter fil           | $\mathbf{1}$         | 1 000         | 3 3 7 9  | 4 3 7 9         |
| 1 liter yoghurt       | $\mathbf{1}$         | 1 000         | 3 3 7 9  | 4 3 7 9         |
| 1 kg ost              | 8                    | 8 000         | $-321$   | 4 3 7 9         |
| 1 kg ris              | $\overline{2}$       | 2 000         | 2 3 7 9  | 4 3 7 9         |
| 1 kg potatis          | 0.1                  | 100           | 4 2 7 9  | 4 3 7 9         |
| 1 kg pasta            | 0.8                  | 800           | 3 5 7 9  | 4 3 7 9         |
| 1 kg bröd             | 0.8                  | 800           | 3579     | 4 3 7 9         |
| 1 kg citrusfrukter    | 0.6                  | 600           | 3779     | 4 3 7 9         |
| 1 kg salladgrönsaker  | 1.2                  | 1 200         | 3 1 7 9  | 4 3 7 9         |
| 1 kg rotfrukter       | 0.2                  | 200           | 4 1 7 9  | 4 3 7 9         |
| 1 kg kål              | 0.2                  | 200           | 4 1 7 9  | 4 3 7 9         |
| 1 kg grönt/frukt      | 11                   | 11 000        | $-6621$  | 4 3 7 9         |
| Importerat (flyg)     |                      |               |          |                 |
| 1 liter/kg olja       | 1.5                  | 1500          | 2879     | 4 3 7 9         |
| 1 liter/kg margarin   | 1.5                  | 1500          | 2879     | 4 3 7 9         |

**Tabell 3.0: Klimatutsläpp samt poäng för olika livsmedel.**

| 1 kg chips                             | 2.2   | 2 2 0 0 | 2 1 7 9  | 4 3 7 9 |
|----------------------------------------|-------|---------|----------|---------|
| 1 liter läsk                           | 1.3   | 1 300   | 3 0 7 9  | 4 3 7 9 |
| 1 kg morötter                          | 0.036 | 36      | 4 3 4 3  | 4 3 7 9 |
| $1$ kg lök                             | 0.05  | 50      | 4 3 2 9  | 4 3 7 9 |
| 1 kg svenska tomater                   | 0.7   | 700     | 3679     | 4 3 7 9 |
| 1 kg spanska tomater                   | 0.3   | 300     | 4 0 7 9  | 4 3 7 9 |
| 1 kg gurka                             | 3.6   | 3 600   | 779      | 4 3 7 9 |
| 1 kg sallad                            | 0.51  | 510     | 3869     | 4 3 7 9 |
| 1 kg svenskt griskött                  | 3.50  | 3 500   | 879      | 4 3 7 9 |
| 1 kg importerad gris                   | 3.8   | 3 800   | 579      | 4 3 7 9 |
| 1 kg svensk kyckling                   | 2.2   | 2 2 0 0 | 2 1 7 9  | 4 3 7 9 |
| 1 kg importerad<br>kyckling            | 2.9   | 2 9 0 0 | 1479     | 4 3 7 9 |
| 1 kg importerat nötkött<br>(EU)        | 20.5  | 20 500  | $-16121$ | 4 3 7 9 |
| 1 kg importerat nötkött<br>(Brasilien) | 28.7  | 28 700  | $-24321$ | 4 3 7 9 |

**Tabell 3.1:** Klimatutsläpp samt poäng för olika transportmedel.

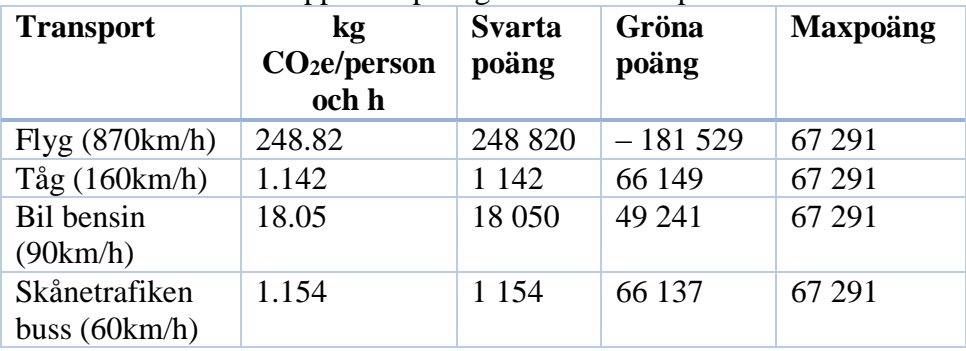

Eftersom poängen för uppvärmning beror på boendetyp och boyta kommer maxpoängen att variera för varje användare. För en användare med till exempel boendetypen hus på  $250 \text{ m}^2$  och 4 personer i hushållet kan svarta-, gröna- och maxpoäng ses i **Tabell 3.2**. Maxpoäng beräknades enligt följande:

$$
Maxposing = \left(\frac{250 \times 80 \times 0.441}{4}\right) \times 1000
$$

#### Där 250 = användarens boyta

80 = den genomsnittliga uppvärmningen för energianvändning för ett hus 0.441 = medelvärdet av klimatutsläppet för uppvärmning av boende (andra kolumnen i **Tabell 3.2**)

4 = antalet personer i hushållet

Gröna poäng beräknas genom maxpoäng – svarta poäng.

| Upp-                              | kg                 | kg                 | <b>Svarta</b> | Gröna      | Max-      |
|-----------------------------------|--------------------|--------------------|---------------|------------|-----------|
| värmning                          | CO <sub>2</sub> e/ | CO <sub>2</sub> e/ | poäng         | poäng      | poäng     |
|                                   | kWh                | år och             |               |            |           |
|                                   |                    | person             |               |            |           |
| el, grön                          | 0.005              | 25                 | 25 000        | 2 180 000  | 2 205 000 |
| el, nordisk                       | $\mathbf{1}$       | 5 0 0 0            | 5 000 000     | $-2795000$ | 2 205 000 |
| luftvärme-<br>pump                | 0.5                | 2 500              | 2 500 000     | $-295000$  | 2 205 000 |
| berg och<br>jordvärme-<br>pump    | 0.255              | 1 2 7 5            | 1 275 000     | 930 000    | 2 205 000 |
| fjärrvärme                        | 0.125              | 625                | 625 000       | 1 580 000  | 2 205 000 |
| fjärrvärme<br>(högt<br>organiskt) | 0.25               | 1 250              | 1 250 000     | 955 000    | 2 205 000 |
| oljepanna                         | 0.375              | 1875               | 1 875 000     | 330 000    | 2 205 000 |
| oljepanna<br>$\int$<br>fossilt)   | 1                  | 5 000              | 5 000 000     | $-2795000$ | 2 205 000 |
| pellets                           | 0.4                | 2 0 0 0            | 2 000 000     | 205 000    | 2 205 000 |
| vedpanna                          | 0.5                | 2 500              | 2 500 000     | $-295000$  | 2 205 000 |

**Tabell 3.2:** Klimatutsläpp samt poäng för olika uppvärmningar av boende.

## *4.2 Pappersprototyper*

Tre pappersprototyper utvecklades för att besvara de två första punkterna under **kapitel 1.3 Problemformuleringar**:

- Hur kan prototypen designas för att uppmuntra till fortsatt användning?
- Kan man med hjälp av prototyper öka användbarheten genom att involvera olika testpersoner?

Målet var att analysera hur användbarheten skulle kunna förbättras samt om prototypen skulle kunna engagera användarna till fortsatt användning.

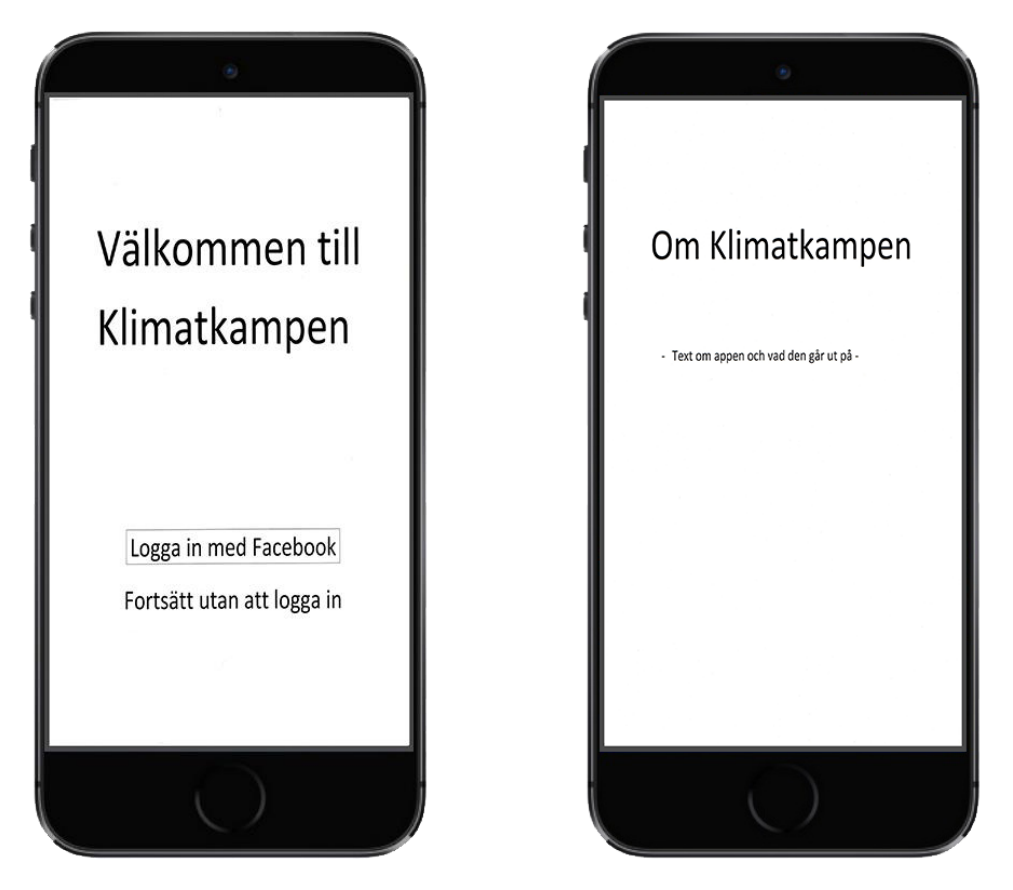

**Figur 2:** Startsida **Figur 3:** Informationssida

Startsidan för alla pappersprototyper kan ses i **Figur 2**. Startsidan erbjuder möjligheterna att antingen logga in med Facebook eller fortsätta utan att
logga in. Om användaren väljer att fortsätta utan att logga in kommer all data sparas lokalt i telefonens minne.

Fördelarna med Facebook-login är att användarna inte behöver skapa ett nytt användarid respektive lösenord för att få åtkomst till prototypen. Facebooks API möjliggör även åtkomst till publik information som vänlista, profil och mejladress. I vidareutveckling av denna prototyp skulle vänlistan möjliggöra tävlingar sinsemellan.

Informationssidan för alla pappersprototyper visas i **Figur 3**. Den ser likadan ut för alla pappersprototyper eftersom det är en sida utan någon speciell koppling till de andra sidorna. Sidan innehåller utöver en stängfunktion endast information om prototypen.

Intervjuer på alla pappersprototyper genomfördes för att kunna dra slutsatsen om hur de kan förbättras. Målet med intervjuerna var att öka användbarheten och försöka uppmuntra till en fortsatt användning av prototypen. Detta beskrivs i **kapitel 2.2.2 Intervjuer**.

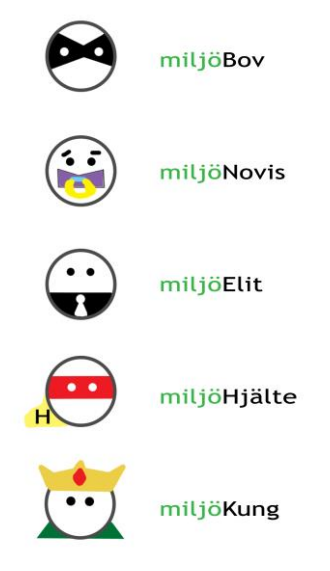

#### **4.2.1 Troféer**

**Figur 4:** Troféer

Prototypens olika troféer som examensarbetarna har tagit fram och designat visas i **Figur 4**. Troféerna representerar prototypens nivåer med *miljöKung* som bäst och *miljöBov* sämst.

Ett sätt att uppmuntra användarnas engagemang i applikationen är att ha olika nivåer för deras miljöinsatser, därför skapades troféer. Användarna belönas med troféer beroende på vilken nivå de är på. Nivåerna på troféerna kan avläsas enligt **Tabell 4**. Poängintervallen representerar CO<sub>2</sub>e utsläpp i gram. För att uppnå 2-gradersmålet och ha ett utsläpp på bara 2 ton gram per år måste användaren uppnå poängintervallet för *miljöKung*, dvs. 2 000 000 poäng. En annan bidragande faktor till ökad motivation skulle kunna vara att ha en progress bar som visar användarens framsteg och hur långt användaren har till nästa nivå. På så vis kan användaren alltid få feedback på sina prestationer.

Tanken bakom troféernas design var för att få till en så spelliknande applikation som möjligt. Det bedömdes att det skulle vara roligt för användaren att ha olika troféer beroende på framsteg. *miljöNovis* samt *miljöBov* designades för att tilldelas användare som har ett CO<sub>2</sub>e utsläpp som är större än genomsnittsutsläppet i Sverige, vilket är 5,6 ton.

| Nivå           | Trofé       | Poängintervall       |
|----------------|-------------|----------------------|
|                | miljöKung   | $\epsilon = 2000000$ |
| $\overline{2}$ | miljöHjälte | $2000001 - 3800000$  |
| 3              | miljöElit   | $3800001 - 5600000$  |
| 4              | miljöNovis  | $5600001 - 10000000$ |
|                | miljöBov    | > 10000000           |

**Tabell 4:** Poängintervall för alla troféer

#### **4.2.2 Pappersprototyp 1**

Med första pappersprototypen är det tänkt att användaren ska ha direktåtkomst till loggning, profil samt information från alla applikationssidor. Det är även tänkt att alla troféer ska synas i navigationsbaren på alla applikationssidor. Troféerna är genomskinliga från början och färgas allteftersom användaren tjänar dem.

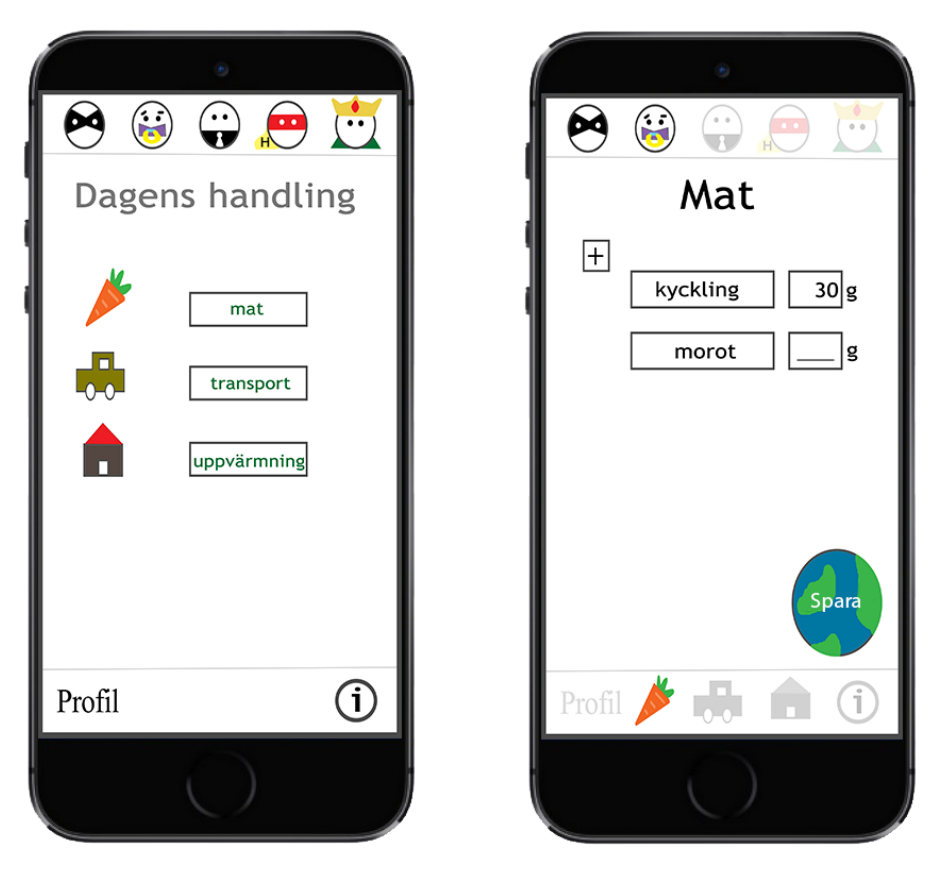

**Figur 5:** Huvudsida **Figur 6:** Sida för loggning av mat

Huvudsidan för pappersprototyp 1 visas i **Figur 5**. Användaren kan under huvudsidan välja att logga mat, transport och boende. Om användaren klickar på mat, transport eller boende ska en ny sida med möjlighet för loggning visas. Från huvudsidan kan användaren även komma åt sin profil samt information om prototypen.

Sidan där man loggar mat kan ses i **Figur 6**. Under matsidan är det tänkt att användarna ska kunna logga sin mat när de klickar på plusknappen. Vid klick listas alla maträtter som finns i databasen. Därefter kan användaren välja vilken rätt som ska loggas samt skriva in vikten. Dessa val kan sedan sparas genom att användaren klickar på *Spara*.

#### **4.2.3 Pappersprototyp 2**

Designen för pappersprototyp 2 skiljer sig inte mycket från pappersprototyp 1. Det enda som skiljer är det grafiska och loggningsfunktionen.

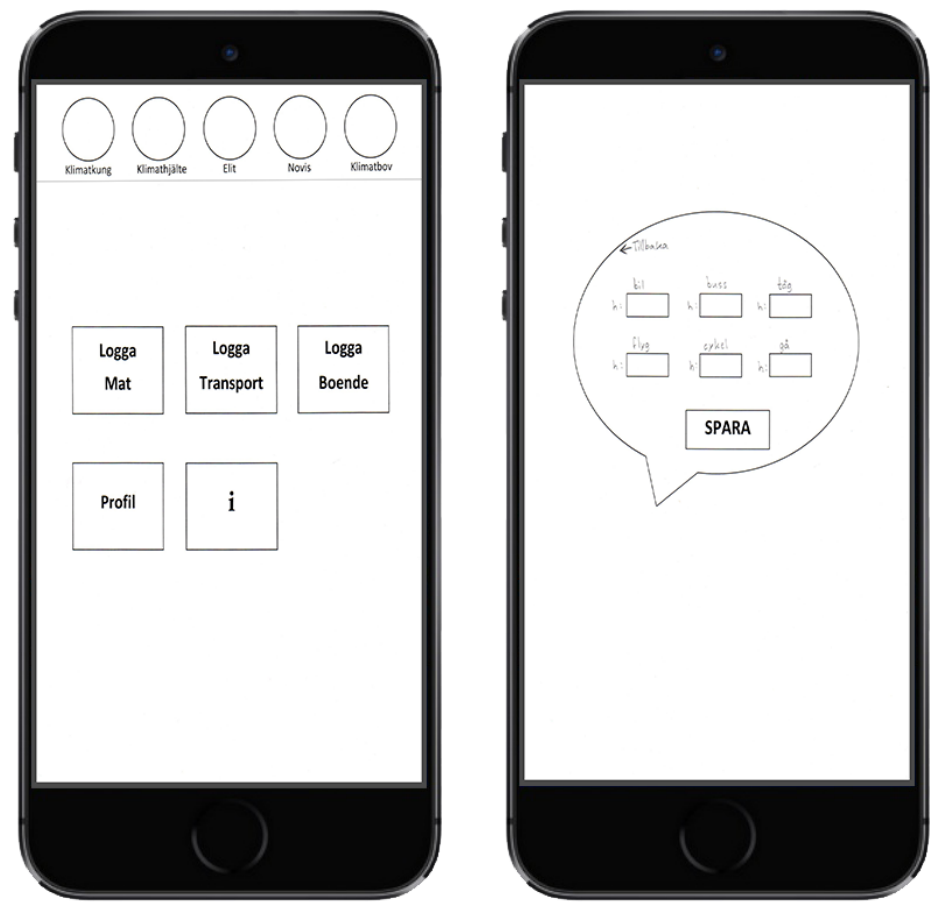

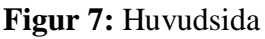

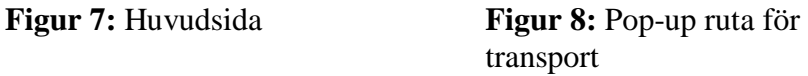

Huvudsidan för pappersprototyp 2 kan ses i **Figur 7**. Från huvudsidan har användaren åtkomst till loggning, profil och information. När användaren klickar på någon av loggningsknapparna ska en pop-up ruta visas. I denna ruta ska användaren ha möjlighet till att logga handlingen. I navigationsbaren till huvudsidan ska alla troféer visas.

En pop-up ruta för loggning av transport beskrivs i **Figur 8**. Denna pop-up ruta visas när användaren har valt att logga transport. De tomma rutorna är till för att användaren ska kunna logga användning av respektive transportmedel i form av antalet timmar.

En pop-up ruta visas när användaren har valt att logga mat, vilket kan ses i **Figur 9**. Pop-up rutan är till för att logga mat. Alla maträtter från databasen delas upp i olika kategorier. Hade de listats på pop-up rutan hade det blivit alldeles för ostrukturerat och riskerar därmed att överväldiga användaren.

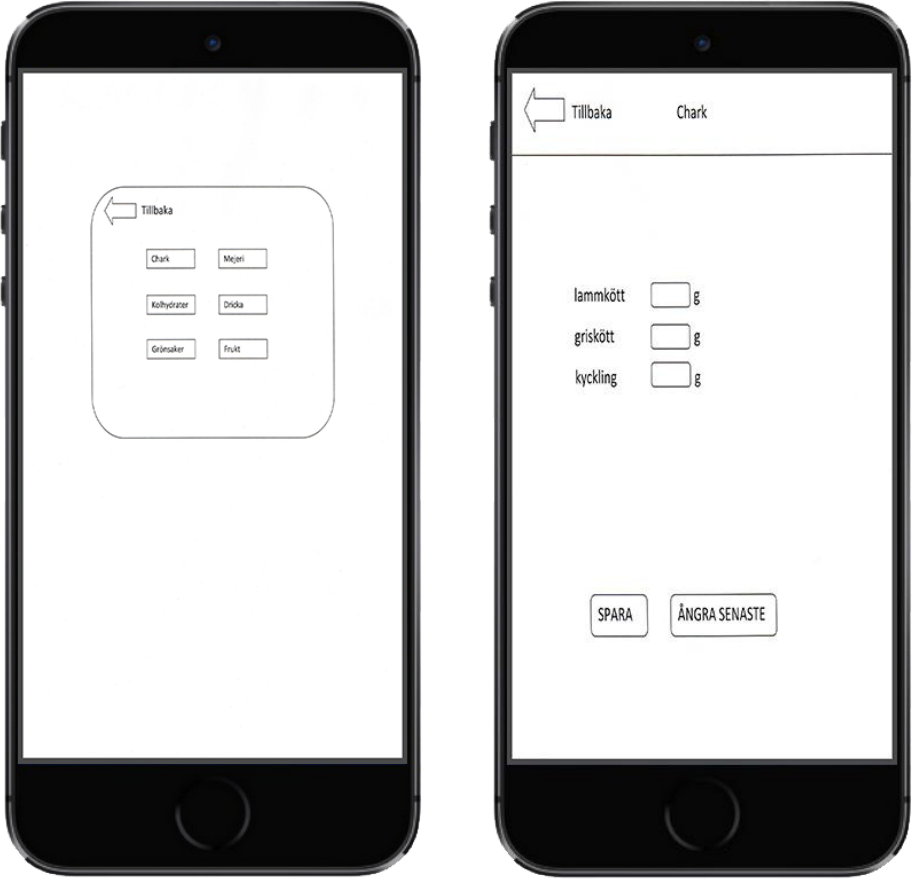

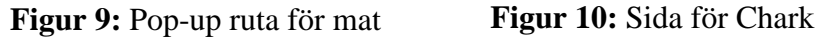

Användaren väljer kategorin för maträtten som ska loggas och en annan sida med maträtter visas.

Sidan för kategorin *Chark* kan ses i **Figur 10**. Om användaren har valt kategorin *Chark* vid loggning av mat kommer denna sida att visas. Här listas alla maträtter som tillhör kategorin chark. De tomma rutorna är till för att användaren ska kunna skriva in vikten på den maträtt som ska loggas.

#### **4.2.4 Pappersprototyp 3**

Denna pappersprototyp är designad för visuell enkelhet.

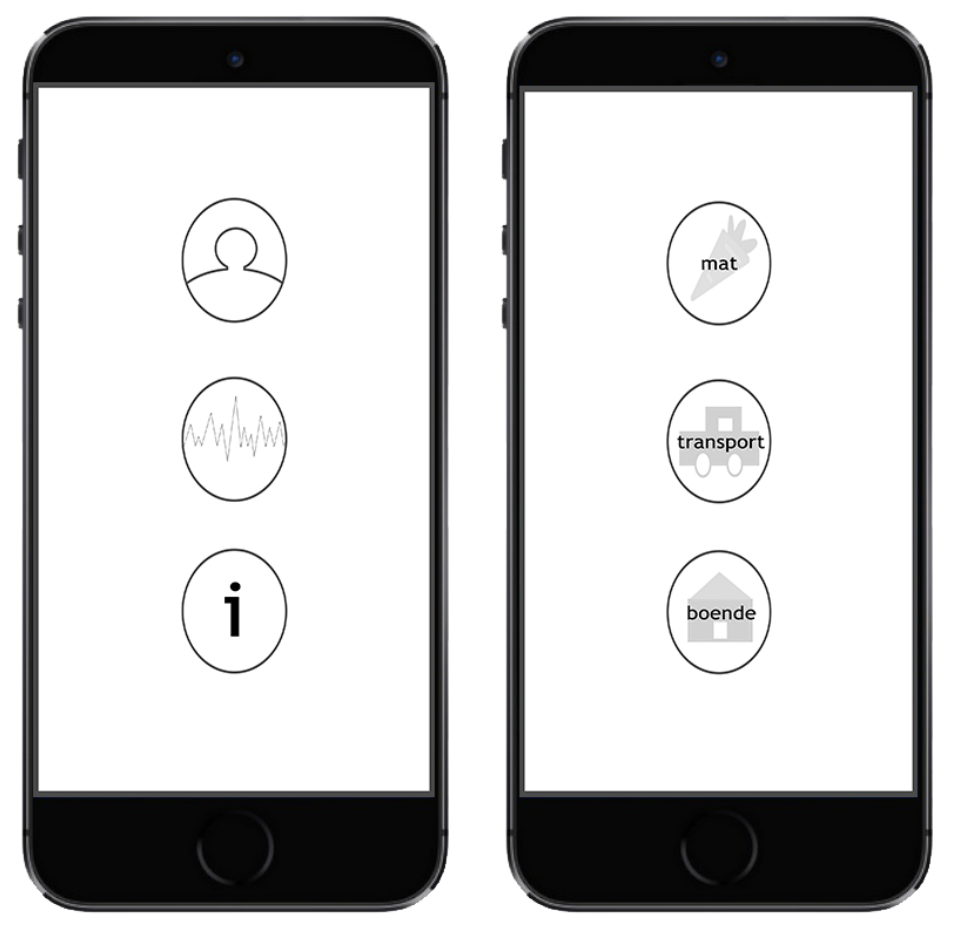

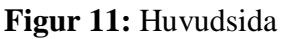

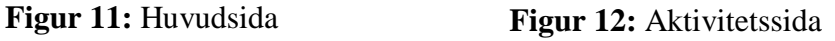

Huvudsidan till pappersprototyp 3 visas i **Figur 11**. På huvudsidan har användaren åtkomst till profil-, information- samt aktivitetssida. Vid klick på aktivitetsknappen skickas användaren vidare till en sida för att logga aktiviter.

Aktivitetssidan till pappersprototyp 3 kan ses i **Figur 12**. Användaren kan på denna sida välja att logga vald aktivitet. Vid klick på viss aktivitet kommer användaren vidare till en loggningssida för respektive aktivitet. Väljer användaren att exempelvis klicka på matknappen skickas användaren vidare till sidan för att logga mat.

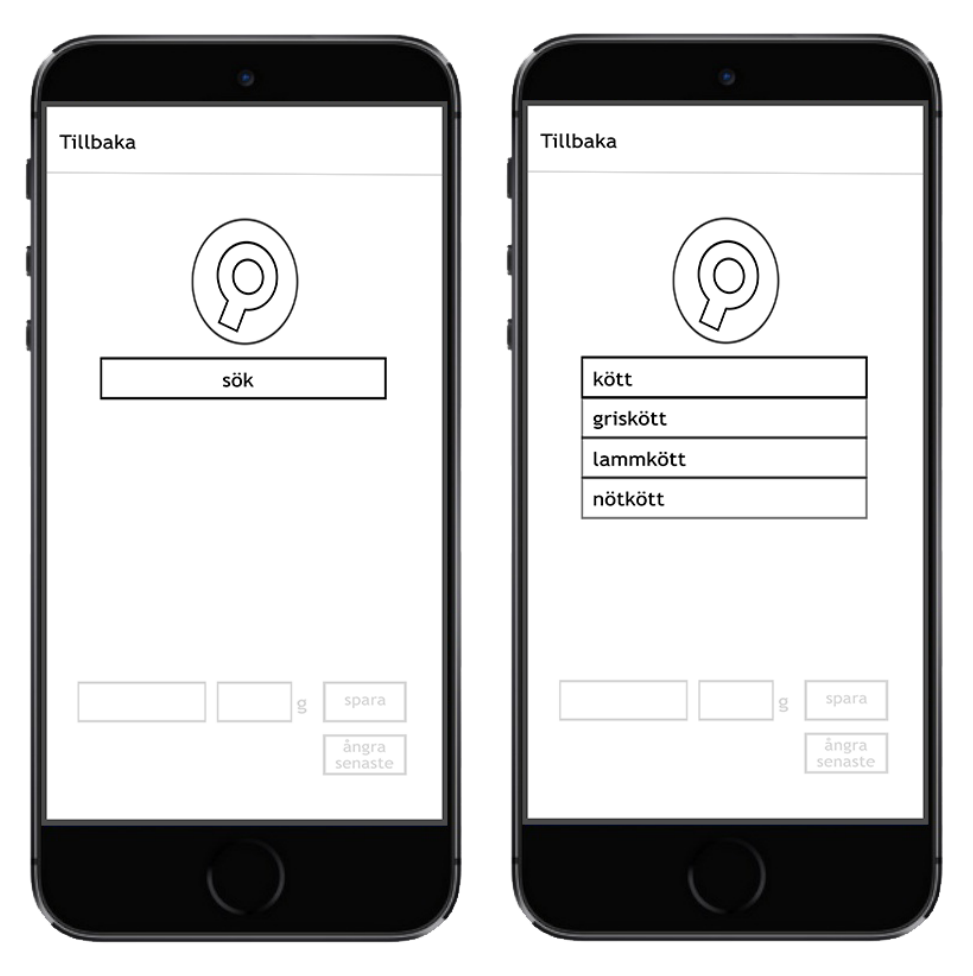

**Figur 13:** Sida för att logga mat **Figur 14:** Sökexempel

Användaren kan i **Figur 13** söka efter specifik mat. Den nedersta delen är tänkt att vara osynlig för användaren tills dess att ett matalternativ har hittats och valts. Användaren kan även välja att gå tillbaka till föregående sida.

När användaren har sökt efter ett begrepp som till exempel *kött* listas alla ord som innehåller begreppet. Detta kan ses i **Figur 14**.

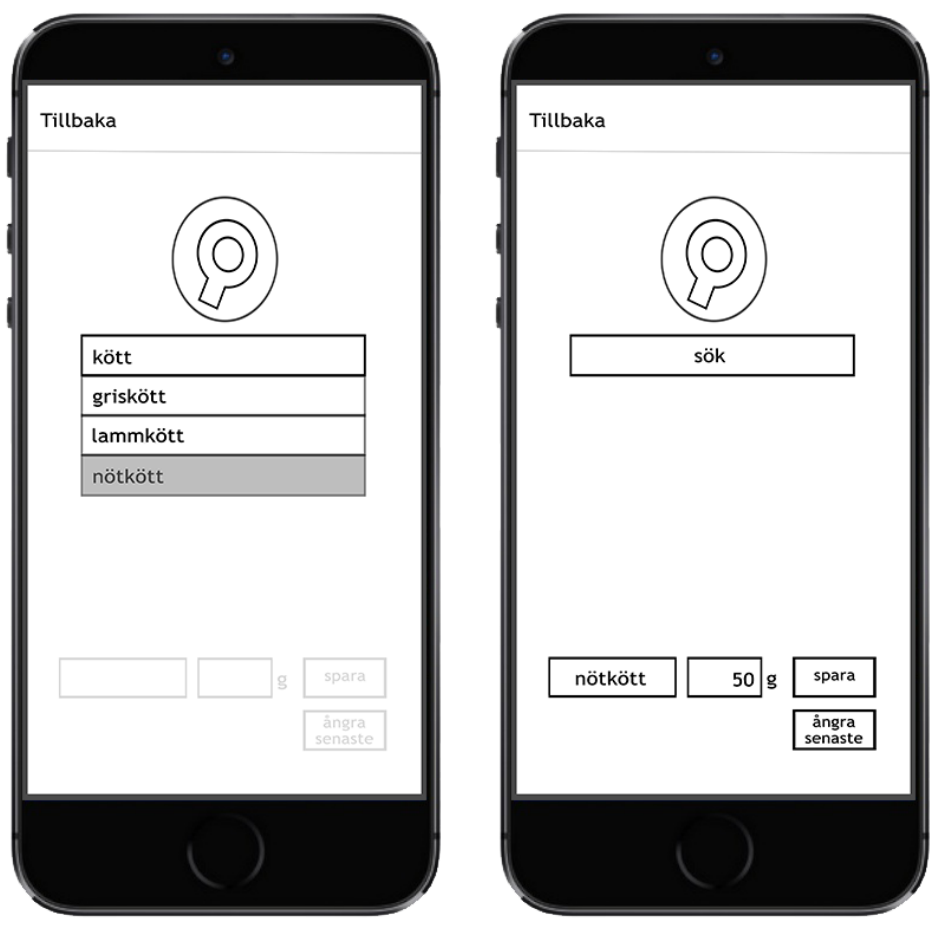

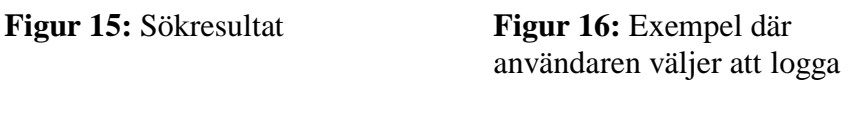

Användaren kan välja från listan vad som ska loggas enligt **Figur 15**.

Vid val av exempelvis *nötkött* som framgår i **Figur 16** kommer de nedersta rutorna att bli synliga för användaren och ifyllas automatiskt, med undantag för vikten som användaren själv ska fylla i. Användaren kan sedan välja att spara valet genom att klicka på *spara*. Om användaren vill logga ytterligare mat kan detta göras genom att börja om sökningen.

#### **4.2.5 Sammanställning av intervjuer**

En gemensam nämnare för pappersprototyp 1 var att testpersonerna tyckte att den vid första intryck var visuellt tilltalande. Den är mer spelliknande än de andra pappersprototyperna dels på grund av att troféerna är synliga men även för att ikonerna för loggning är mer lekfulla. Testpersonerna tyckte även om användbarheten i pappersprototyp 1 då man har direktåtkomst till loggning, profil samt information från alla applikationssidor.

Att alla handlingar listas då användaren väljer att logga var mer lätthanterligt för hälften av testpersonerna i jämförelse med sökfunktionen. Dessa tyckte att denna funktion var mer praktisk än sökfunktionen.

Pappersprototyp 2 var inte lika uppskattad bland testpersonerna. Den såg mindre tilltalande ut samtidigt som kategoriindelningen av matkonsumtionen var förvirrande.

Pappersprototyp 3 gav upphov till blandade åsikter bland testpersonerna. Vissa tyckte om den visuella enkelheten medan andra ville ha direktåtkomst till loggningsfunktionerna från huvudsidan. De ansåg att det var omständligt att det krävdes ett extraklick för att komma åt loggningen. En av testpersonerna gillade att det är få alternativ eftersom det är lättare att komma ihåg. Sökfunktionen i denna pappersprototyp var omtyckt bland hälften av testpersonerna. Funktionen ansågs vara enkel och praktisk.

Något som alla testpersoner uppskattade var att användaren på profilsidan kan se sin progress bar.

Testpersonerna hade följande feedback på vad de ansåg saknades:

- 1. Historik på loggningen
- 2. Dela framsteg på Facebook
- 3. Flera troféer
- 4. Vid loggning av mat dela med antalet personer i hushållet
- 5. Vid loggning av transport dela upp samåkning av bil
- 6. Vid boende dela upp uppvärmningen på antal personer i hushållet samt ange årlig kWh förbrukning
- 7. Både lista och söka vid loggning

Utöver denna feedback observerade kunden att ett skal för loggning av shopping saknades.

#### **4.2.6 Slutsats**

Efter sammanställningen av intervjuerna kunde flera slutsatser dras om pappersprototyperna.

Några testpersoner tyckte att det saknades historik på loggningarna som skulle möjliggöra att se om man har missat att logga något för dagen. Ett önskemål var att kunna ta bort vissa loggningar från historiken om dessa var felloggade.

Att dela framsteg på Facebook skulle möjliggöra tävlingar bland användarna.

Flera troféer skulle möjliggöra ett högre engagemang bland användarna då det finns flera nivåer. Detta innebär att användaren inte behöver stå fast på en nivå alltför länge vilket kan leda till motivationsbrist.

Att logga matinköpen skulle vara lättare för användaren än att logga varje måltid, dels eftersom antalet gram oftast står på förpackningarna men även för att det är svårt att veta hur mycket måltiden och dess innehåll väger. Matinköpen delas med antal personer i hushållet och därmed får användaren en överskådlig blick över sitt individuella  $CO<sub>2</sub>e$  utsläpp. Även vid samåkning är det bra för användaren att kunna fylla i hur många personer som åker med i bilen för att få ett mer rättvist resultat. Vid loggning av boende kan uppvärmningen delas på antalet personer i hushållet.

Att både lista handlingarna samt kunna söka är en funktion som skulle underlätta loggningen. Om användaren inte skulle hitta handlingen i listan så kan en sökning göras.

Kunden föreslog en knapp för loggning av shopping. Knappen ska inte inneha någon funktionalitet utan endast finnas där för att möjliggöra vidareutveckling.

Två nya pappersprototyper skapades efter feedbacken från de tre föregående pappersprototyperna. Dessa två pappersprototyper fungerade som designmål för utvecklingen av två användargränssnitt i iOS. Målet var att testa användargränssnitten för att se vilken som har lämpligast användbarhet.

# **Kapitel 5**

## **5 Design**

Under designdelen av examensarbetet utvecklades två användargränssnitt där syftet var att jämföra dessa och välja ett av dem till utveckling av prototypen. Med tanke på examensarbetets avgränsning har inte punkterna 2, 4 och 5 från **kapitel 4.2.4 Sammanställning av intervjuer** prioriterats vid utvecklingen av användargränssnitten.

### *5.1 Användargränssnitt*

Två användargränssnitt utvecklades utifrån de två nya pappersprototyperna. Användargränssnitten utvecklades i programmeringsspråket Swift till iOS med hjälp av utvecklingsmiljön Xcode. Den största skillnaden mellan dessa användargränssnitt är navigeringen.

Användargränssnitten testades sedan genom direkta observationer som beskrivs i **kapitel 2.3.1 Direkt Observation**.

#### **5.1.1 Användargränssnitt 1**

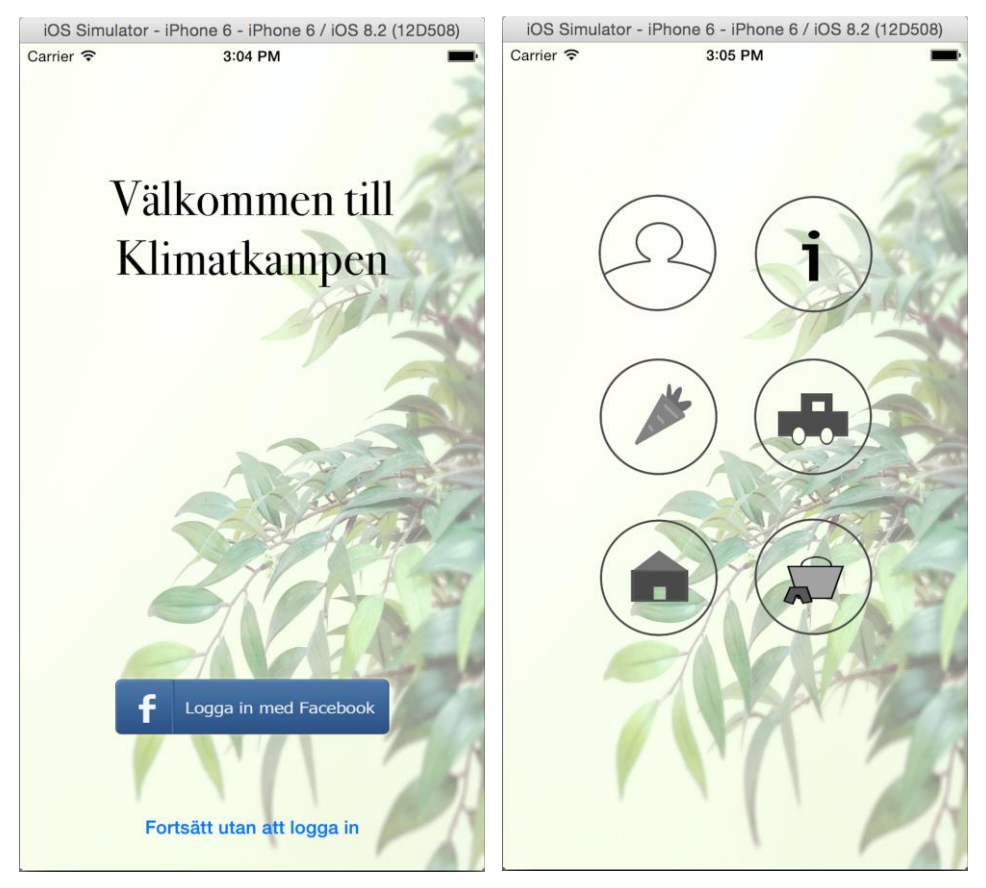

**Figur 17:** Startsida **Figur 18:** Huvudsida

**Figur 17** visar första sidan i användargränssnitt 1 där användaren kan logga in med Facebook eller fortsätta utan att logga in. Oavsett hur användaren väljer att gå vidare visas nästa sida i användargränssnittet som är huvudsidan, enligt **Figur 18**. Från huvudsidan kan man navigera vidare till profilsidan, information, logga mat, logga transport, logga boende samt till ett skal för loggning av shopping.

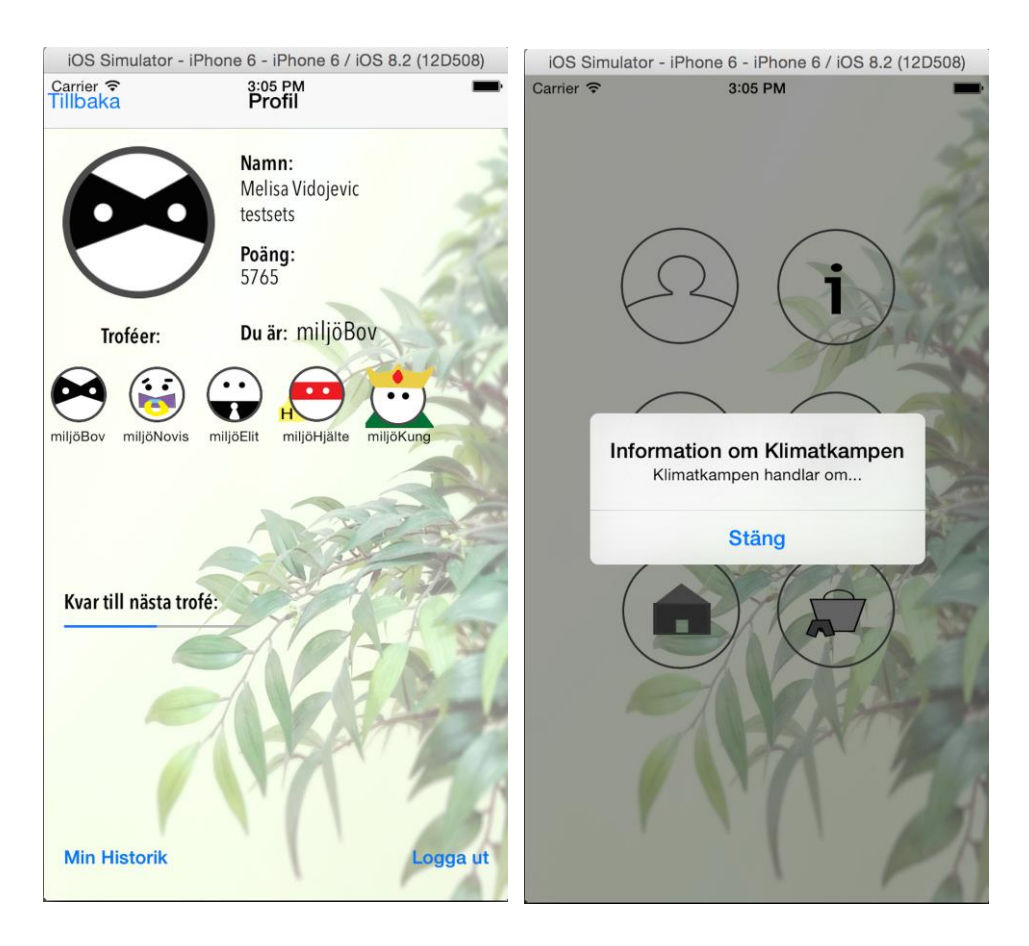

**Figur 19:** Profilsida **Figur 20:** Information pop-up

Profilsidan kan ses i **Figur 19**. Längst upp till vänster visas en bild på användarens nuvarande trofé. Vid sidan om denna kan man se användarens namn och antal poäng. Användaren kan även se en progress bar som visar hur lång denne har till nästa trofé. Längst ner på profilsidan kan man via *Min Historik* navigera vidare till historiken.

**Figur 20** visar en informations pop-up som kommer upp när man från huvudsidan trycker på knappen med i-symbolen.

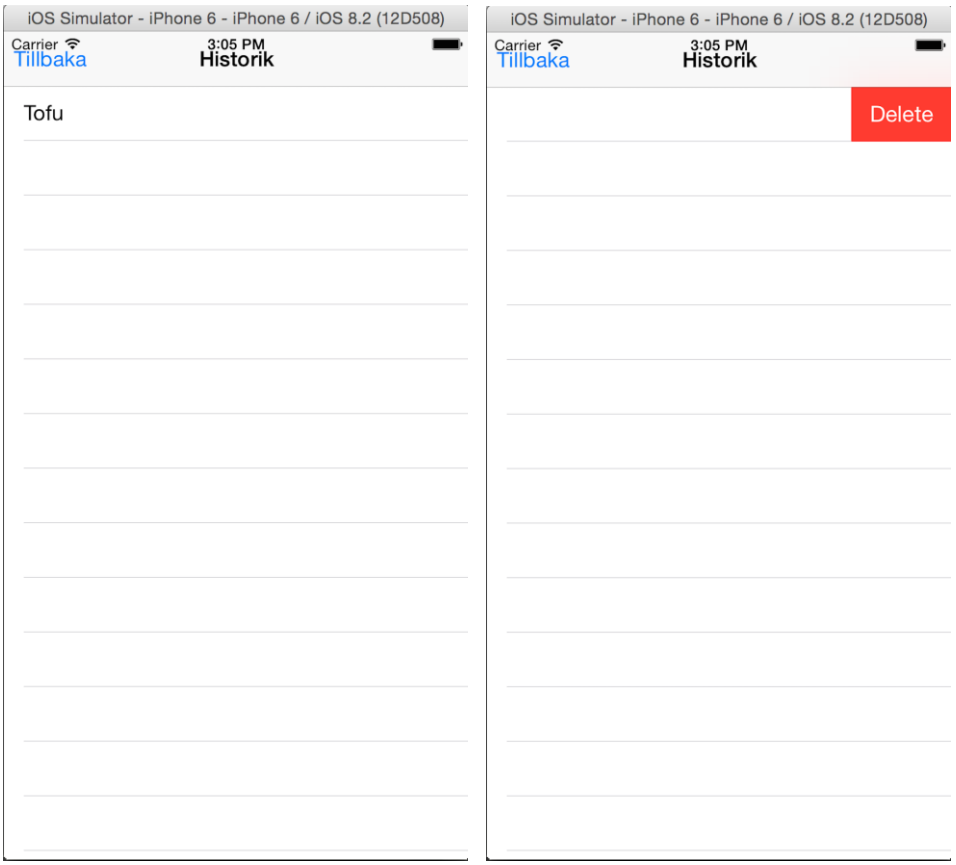

**Figur 21:** Historiksida **Figur 22:** Borttagning av *Tofu*

När användaren klickar på *Min historik* från profilsidan visas en lista med vad användaren har loggat hittills, se **Figur 21**. Om användaren vill ta bort något från listan kan detta göras genom att hålla fingret på det man vill ta bort och dra åt vänster, då kommer *Delete* fram vilken kan ses i **Figur 22**.

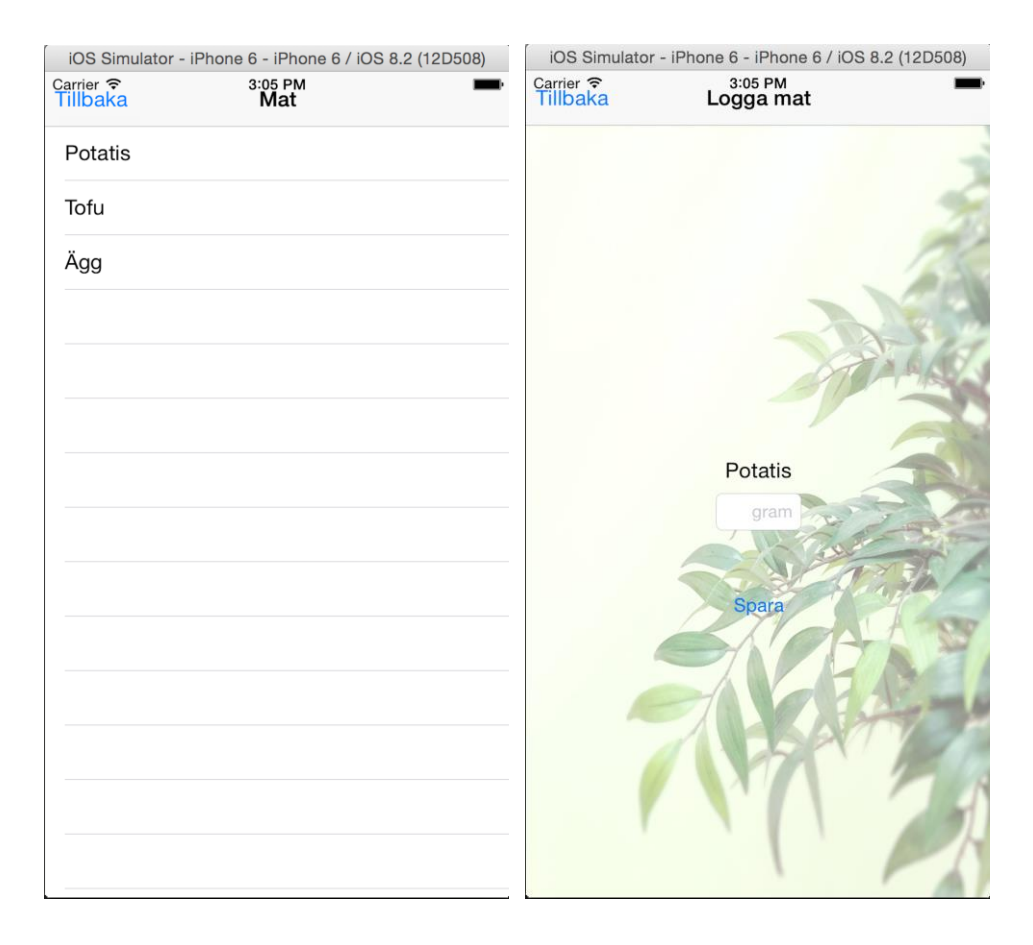

**Figur 23:** Sida som listar upp mat **Figur 24:** Sida för att logga mat

Om man vill logga mat klickar man på morotssymbolen på huvudsidan som gör att man kommer vidare till sidan som visas i **Figur 23**. På denna sida visas en lista med mat. Så fort användaren väljer något från listan visas sidan där loggningen kan sparas. Denna sida kan ses i **Figur 24** med exemplet att användaren har valt att logga potatis. Sidan har ett fält där man kan skriva in antalet gram man vill logga.

Sidorna i **Figur 23** och **Figur 24** ser likadana ut för loggning av transport och boende med undantaget textfältet i **Figur 24**, där skillnaderna är att det loggas i enheten *timmar* i transport, och *antal personer i hushållet* i boende.

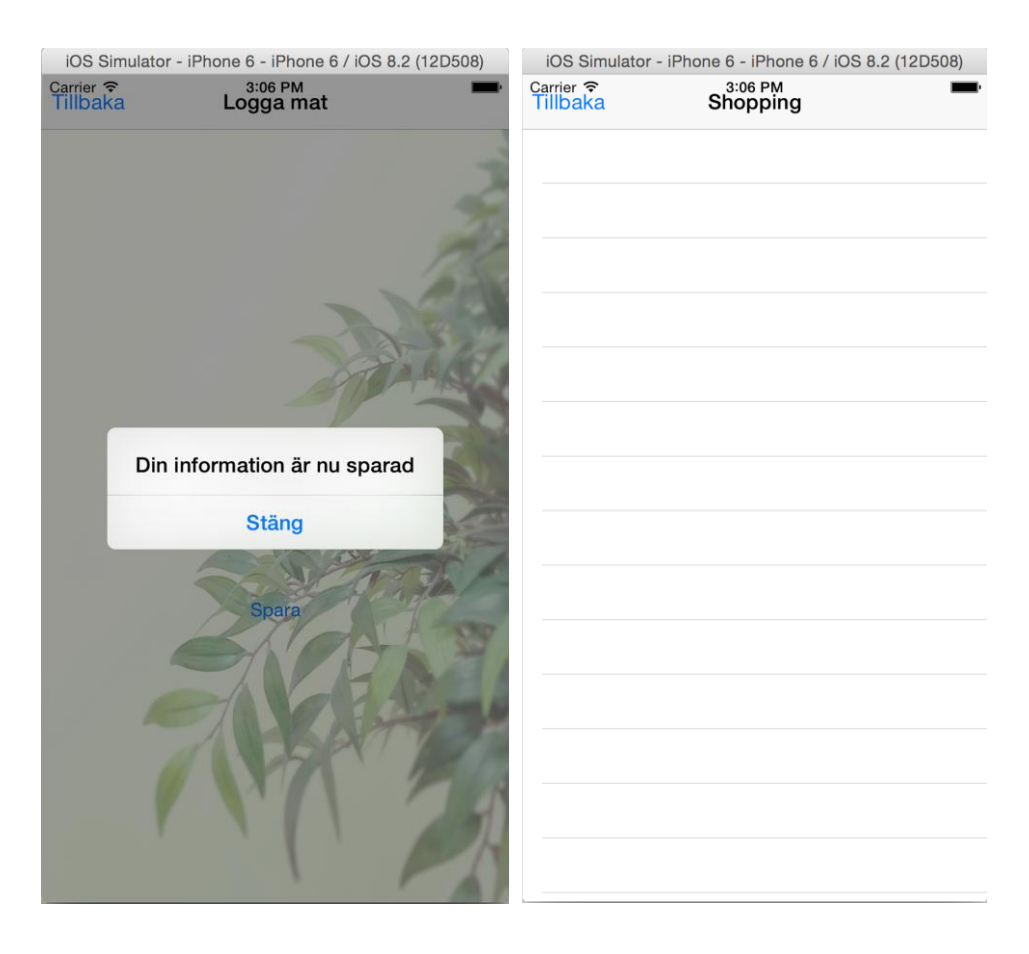

**Figur 25:** Pop-up som bekräftar loggningen

**Figur 26:** Skal för shopping

Om användaren klickar på *Spara* så sparas det man valde att logga. Därefter visas en pop-up ruta med *Din information är nu sparad*, enligt **Figur 25**. Efter att ha stängt denna pop-up ruta kan användaren klicka på *Tillbaka* och skickas då tillbaka till sidan i **Figur 23**.

**Figur 26** visar skalet för shopping.

#### **5.1.2 Användargränssnitt 2**

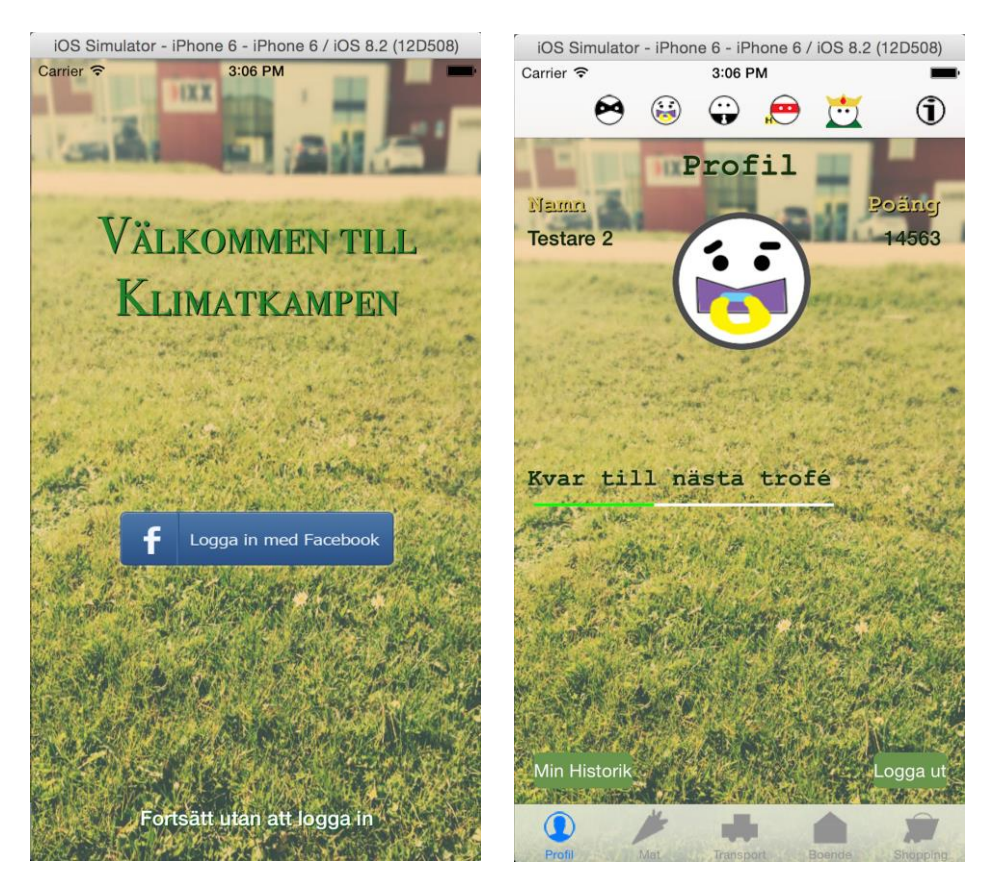

Figur 27: Startsida **Figur 28:** Profilsida

I **Figur 27** kan man logga in via Facebook eller fortsätta utan att logga in. När användaren har loggats kommer profilsidan upp som första sida enligt **Figur 28**. Efter inloggningen kan användaren navigera till vilken sida som helst av de som är synliga i tab baren. På profilsidan kan användaren se sitt namn, antal poäng, nuvarande trofé samt en progress bar till nästa trofé.

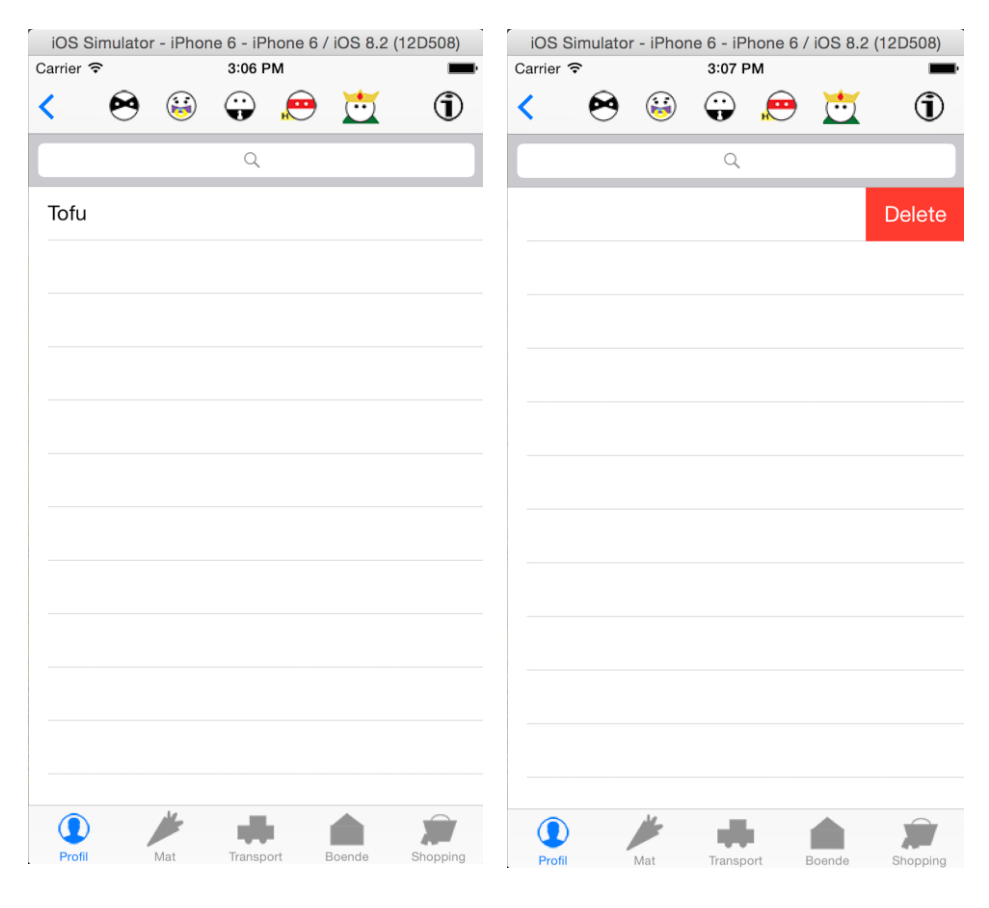

**Figur 29:** Historiksida **Figur 30:** Borttagning av *Tofu*

Efter att användaren klickar på *Min historik* i profilsidan som ses i **Figur 28**  kommer användaren vidare till historiksidan, se **Figur 29**. På denna sida listas användarens logghistorik. Användaren kan välja att ta bort specifika loggningar från historiken genom att hålla in vald rad i listan och sedan dra den till vänster. Då dyker alternativet *Delete* fram som kan ses i **Figur 30**. Trycker användaren på *Delete* tas det bort från historiken.

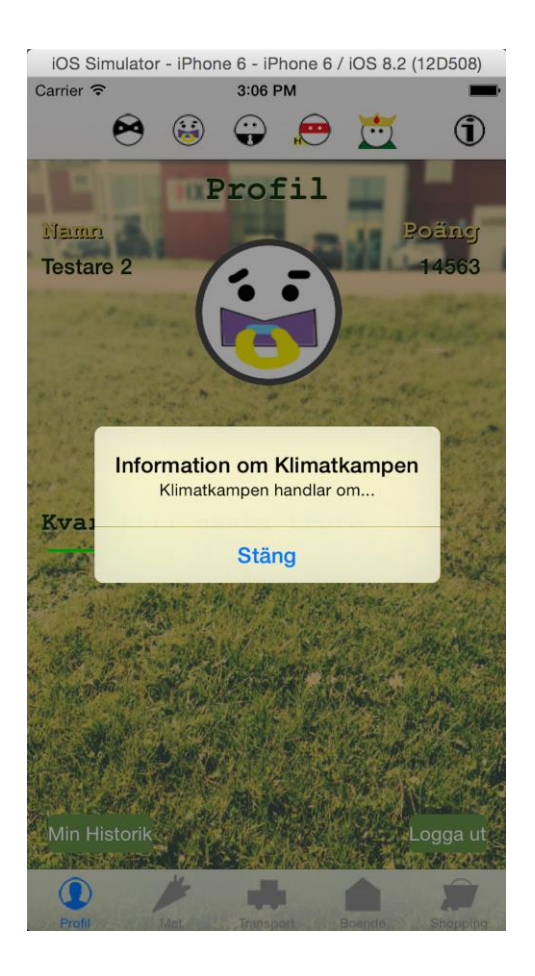

**Figur 31:** Information pop-up

Informationsknappen finns tillgänglig på alla sidor. När man trycker på knappen dyker fönstret *Information om Klimatkampen* upp. Detta kan ses i **Figur 31**.

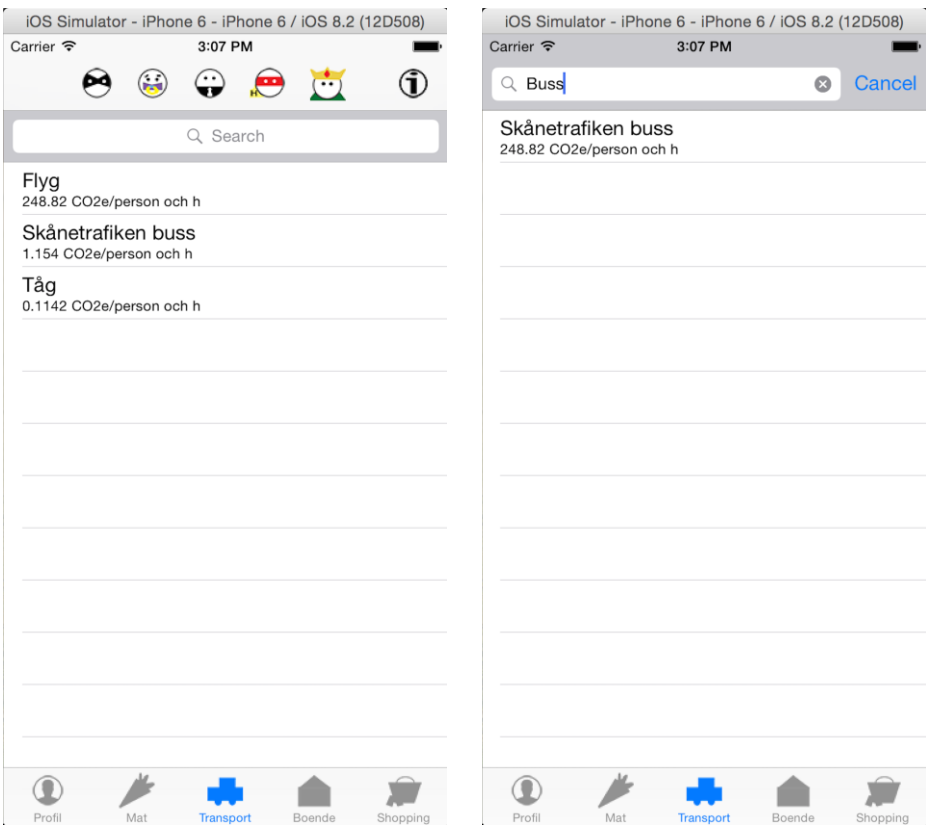

**Figur 32:** Sida som listar upp transportmedel

**Figur 33:** Sökresultat vid sökning efter *Buss*

Klickar användaren på *Transport* i tab baren kommer sidan för loggning av transport fram. Detta kan ses i **Figur 32**. På sidan listas transportalternativen respektive deras CO<sub>2</sub>e utsläpp upp. Användaren har även möjlighet att söka i listan. I **Figur 33** söker användaren efter *Buss* och alternativet som innehåller begreppet dyker upp, i detta fall *Skånetrafiken Buss*. Väljer användaren detta alternativ visas sidan för själva loggningen, vilket kan ses i **Figur 34**.

Sidorna Mat respektive Boende ser likadan ut som i Transport. Undantaget är Shopping som är en tom sida. Denna sida är avsedd för vidareutveckling då det för tillfället inte finns några värden för *shopping* i poängsystemet.

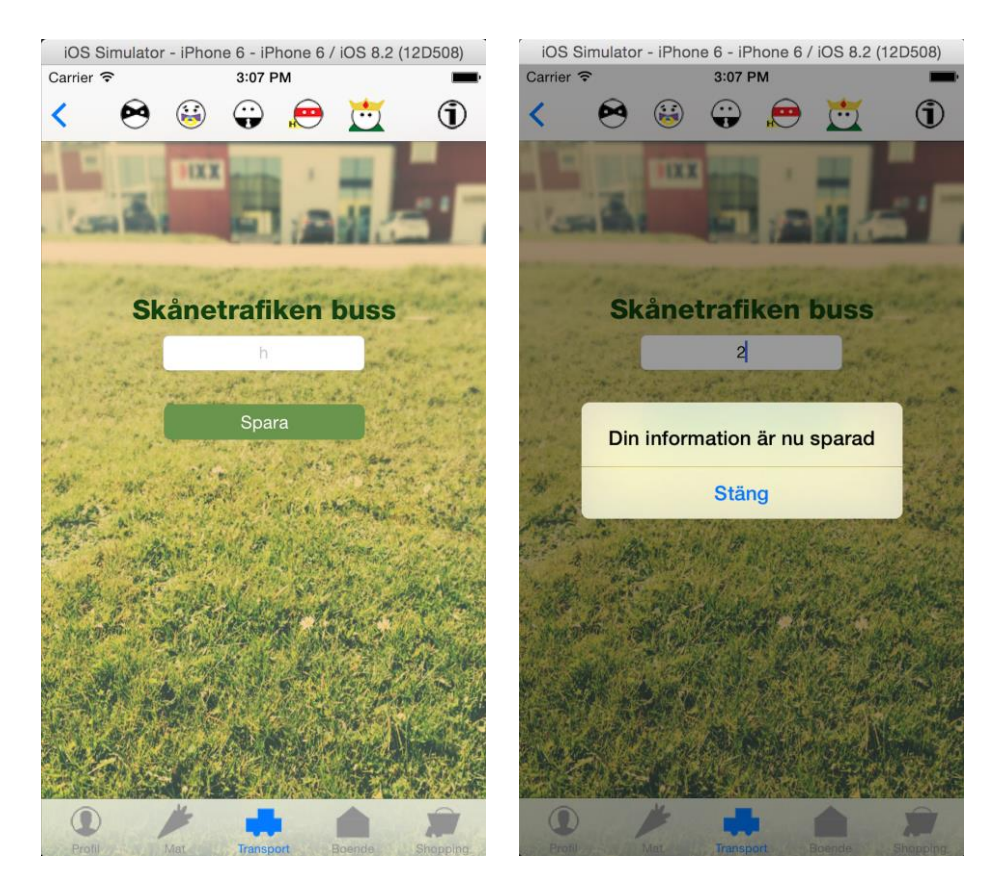

**Figur 34:** Sida för att logga transport

**Figur 35:** Pop-up som bekräftar loggningen

Användaren kan logga hur länge denne har åkt buss genom att ange antalet timmar i det tomma fältet i **Figur 34**. Klickar användaren på *Spara* dyker det upp en pop-up som konfirmerar att användaren har sparat informationen, som kan ses i **Figur 35**.

#### *5.2 Sammanställning av direkt observation*

Samtliga testpersoner utförde uppgifterna under *Instruktioner* i **kapitel 2.3.1 Direkt Observation** utan hinder. En av testpersonerna hade dock svårt för att hitta samt ta bort sin historik. Detta kan dock förklaras av att det är stor skillnad på att testa på en laptop istället för en iPhone.

Fyra av fem testpersoner var enade om att navigeringen i användargränssnitt 2 var enklast att förstå och använda. Anledningen till detta var att användargränssnittet har en tab bar som är synlig längst ner på alla sidor. Med tab baren kan man enkelt navigera till alla sidor i användargränssnittet förutom till sin historik som istället är åtkomlig från profilsidan. Tab baren i användargränssnitt 2 har även fördelen att varje knapp har en bild med förklarande text under.

En del testpersoner poängterade att progress baren hade varit tydligare med antingen procent eller poäng som visar på hur nära man är till nästa trofé, samt vilken det är. Kunden ville även att troféerna alltid ska vara färgade i navigationsbaren. Ytterligare en synpunkt från kunden var att bakgrundsbilden till användargränssnitt 2 inte skulle ha med IXX-loggan.

Bakgrundsbilden i användargränssnitt 1 var behagligast att se på enligt de flesta testpersoner. Bakgrundsbilden i användargränssnitt 2 var för mörk och det medförde att texten inte syntes ordentligt, vilket gjorde att testpersonerna föredrog den andra bakgrundsbilden.

Information om CO2e utsläpp under varje handling i användargränssnitt 2 uppskattades av testpersonerna. Det ger användaren en bild av hur miljövänlig en handling är i jämförelse med andra handlingar i listan. Lite mer information om CO2e hade ökat förståelsen för klimattänket, enligt testpersonerna.

En del testpersoner ansåg att prototypen bör ha en funktion som gör att man enkelt kan logga handlingar som man brukar logga. Till exempel om man som användare brukar logga att man kör bil en timme om dagen ska detta komma upp som alternativ nästa gång man vill logga transportmedel.

Ett annat förslag var att implementera loggning av uppvärmning som en inställning på profilsidan istället för på en egen sida eftersom det bara behövs loggas en gång. Det hade även varit bra att ha en förklaring till

varför man som användare behöver ange antalet personer i hushållet när man ska logga uppvärmning.

Ingen av testpersonerna uppskattade att man var tvungen att klicka på *Tillbaka* efter att man har sparat en handling. Denna åsikt gällde båda användargränssnitten. Testpersonerna ansåg att man skulle komma tillbaka till listan i **Figur 23** respektive **Figur 32** efter att ha stängt pop-upen som talar om att det man valde att logga har sparats.

#### *5.3 Slutsats*

Efter sammanställningen av de direkta observationerna kunde flera slutsatser dras om användargränssnitten.

Eftersom samtliga föredrog användargränssnitt 2 för tab baren med den enkla navigeringen ska denna vidareutvecklas med följande modifikationer:

- 1. Bakgrundsbilden för användargränssnitt 1 ska användas istället för bakgrundsbilden för användargränssnitt 2
- 2. Efter loggning av vald handling skickas användaren vidare till listan med handlingar istället för att klicka på *Tillbaka*
- 3. En förklaring till varför användaren ska ange antalet personer i hushållet ska läggas till
- 4. Inställning för hushållets uppvärmning där användaren kan fylla i boendeform, boyta och antalet personer i hushållet ska finnas på profilsidan
- 5. Troféerna ska alltid vara färgade
- 6. Procent eller poäng bredvid progress baren ska läggas till
- 7. Vilken trofé som är man är på väg att tjäna in ska framgå
- 8. Information om CO2e ska läggas till
- 9. Funktion för att enkelt kunna logga handlingar som man brukar logga ska läggas till
- 10. Sidomeny för nya sidor avseende Information, Sponsorer och Deltagare ska läggas till
- 11. En tom pop-up vid klick på en trofé i navigationsbaren ska läggas till

# **Kapitel 6**

## **6 Utveckling**

Under utvecklingsdelen av examensarbetet implementerades prototypen med hjälp av utvecklingsmiljön Xcode i programmeringsspråket Swift.

#### *6.1 Prototypens implementation*

För att kunna implementera prototypen krävdes det en teknisk lösning för att spara användarnas data. Detta ledde till följande alternativ:

- Lokalt i mobilminnet
- På en server
- På en tredjeparts molndatabas

Detta examensarbete gick i huvudsakligen ut på att ta fram förslag på hur en applikation kan se ut, där fokus låg på hur en användare kan motiveras till att "klimatbanta". Genom att använda en molndatabas från en tredjepart kunde fokus läggas på front-end utvecklingen. Denna slutsats svarade på den tredje problemformuleringen:

 Vilka tekniska lösningar finns det för att samla in data kring användarnas nuvarande beteende?

Att spara data i användarens mobilminne uteslöts direkt, eftersom om användaren skulle byta mobil så skulle inga data vara sparat i den nya mobilen. Mobilminnet är även begränsat och det finns risk att minnet tar slut.

Det andra alternativet var att spara data på en server, vilket hade krävt implementering av olika säkerhetsmekanismer som till exempel kryptering av användarnas lösenord. Det fanns heller inte tillgång till någon server på företaget, vilket skulle ha krävt uppsättning och underhåll av en server.

Att spara användarens data på en molndatabas kräver internetåtkomst för att data ska kunna sparas, vilket kan vara till en nackdel om användaren inte är uppkopplad till Internet. Ytterligare en nackdel kan vara att molndatabaser blir dyrare ju mer data som behöver lagras.

#### **6.1.1 Parse iOS SDK**

Parse är en backend leverantör av molndatabaser, push-notifikationer och integration med Facebook.

Parse erbjuder en gratis databas som begränsas till 30 förfrågan/sekund som för denna prototyp ansågs vara tillräckligt. Vid behov av fler frågor till databasen per sekund tar Parse ut en avgift som är beroende på antalet frågor/sekund (Parse, u.å.b).

Parse erbjuder även säkerhetsfunktioner vilket kan vara en fördel för den som utvecklar ett system eftersom denne kan fokusera på front-end utvecklingen och inte behöver oroa sig över hur data sparas i databasen. Ett exempel på en säkerhetsmekanism är att anslutningar sker via HTTPS och SSL. Parse avvisar alla anslutningar som inte är HTTPS vilket innebär att den som använder sig av Parse inte behöver oroa sig för man-in-the-middle attacker. En man-in-the-middle attack är en typ av cyberattack där en person avlyssnar trafiken mellan två parter och kan utge sig för att vara någon av dem i syfte att få information som parterna skickar till varandra (Gollmann, 2011, s.280). En annan säkerhetsmekanism är att lösenord i Parse-databasen hashas med hashfunktionen bcrypt (Parse, u.å.a).

#### **6.1.2 Facebook iOS SDK**

För att kunna integrera prototypen med Facebook användes Facebook iOS SDK. Med hjälp av Facebook SDK kan man bland annat hämta Facebookanvändarens publika information, lokalisera Facebookbilder och dela framsteg för en viss applikation.

#### **6.1.3 Prototypen**

Som ett resultat av de direkta observationerna utvecklades prototypen enligt följande bilder:

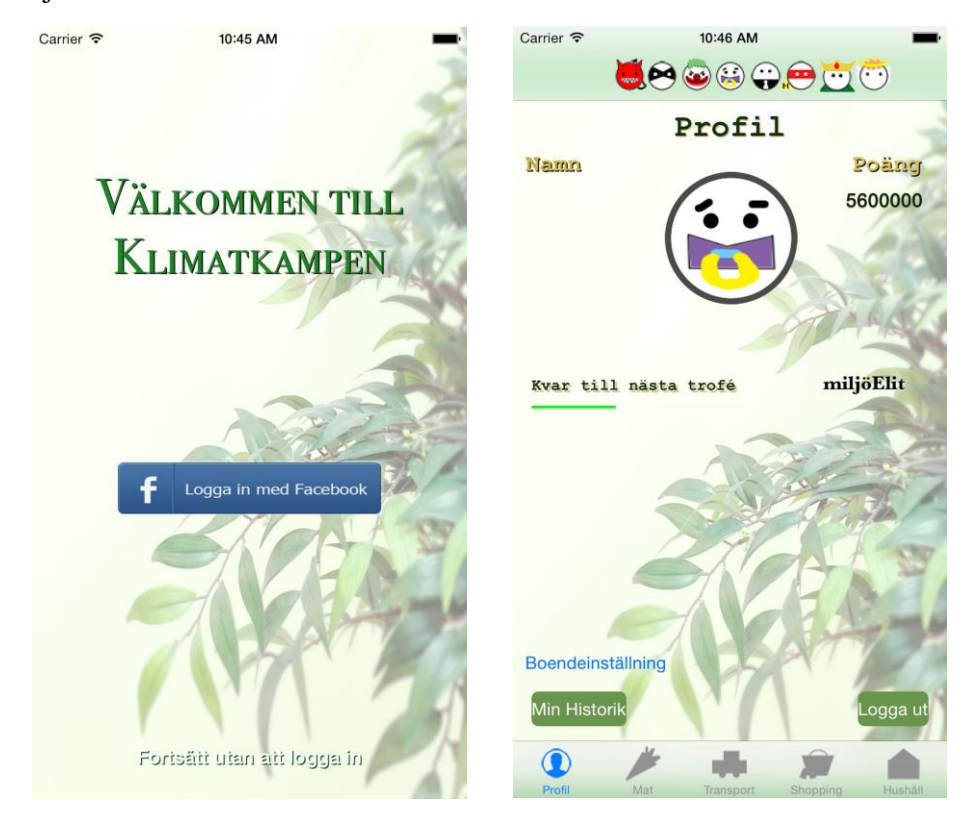

**Figur 36:** Startsida **Figur 37:** Profilsida

**Figur 36** visar startsidan för prototypen. Bakgrundsbilden till prototypen blev den som föredrogs av testpersonerna, vilket beskrivs av punkt 1 i **kapitel 5.3 Slutsats**. **Figur 37** visar att användaren kan komma åt boendeinställningar från profilsidan och se vilken användarens nästa trofé är, enligt punkt 4 och 7 i **kapitel 5.3 Slutsats**.

På alla sidor i prototypen, förutom på startsidan, kan man se troféerna och att de alltid är färgade. Se punkt 5 i **kapitel 5.3 Slutsats**.

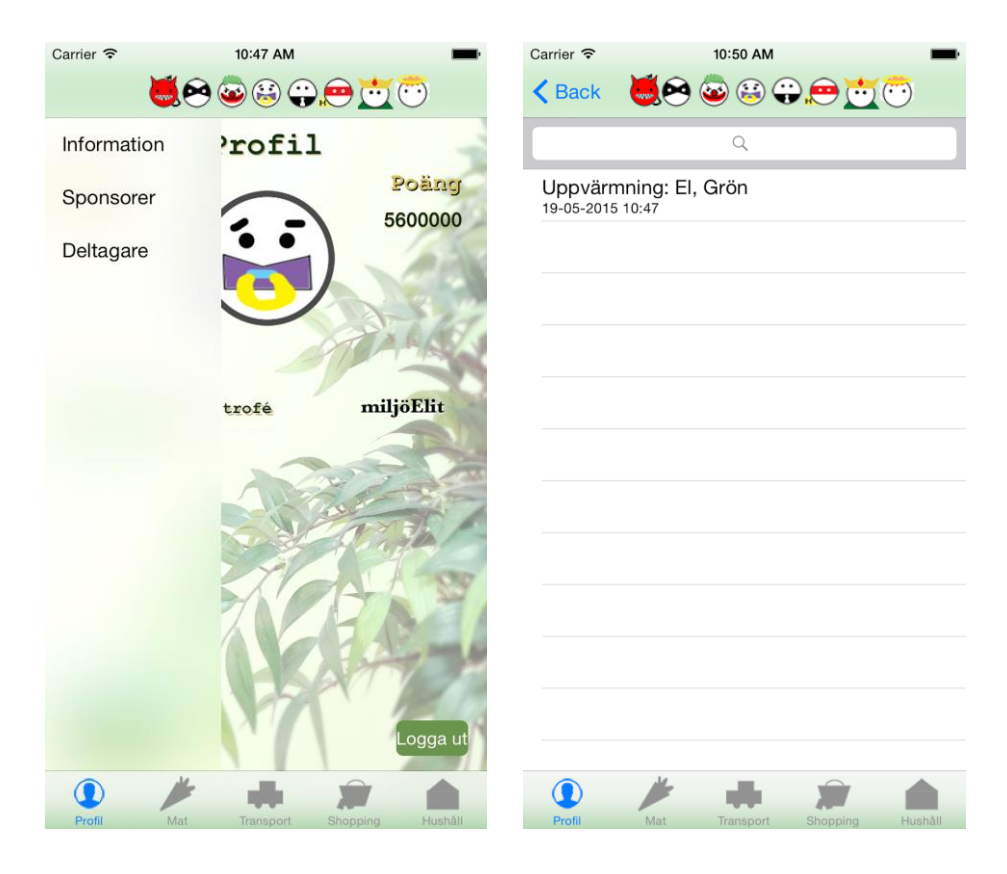

**Figur 38:** Sidomeny **Figur 39:** Historik efter loggning av grön el

**Figur 38** visar sidomenyn, som även den implementerades efter feedback från de direkta observationerna, se punkt 10 under **kapitel 5.3 Slutsats**.

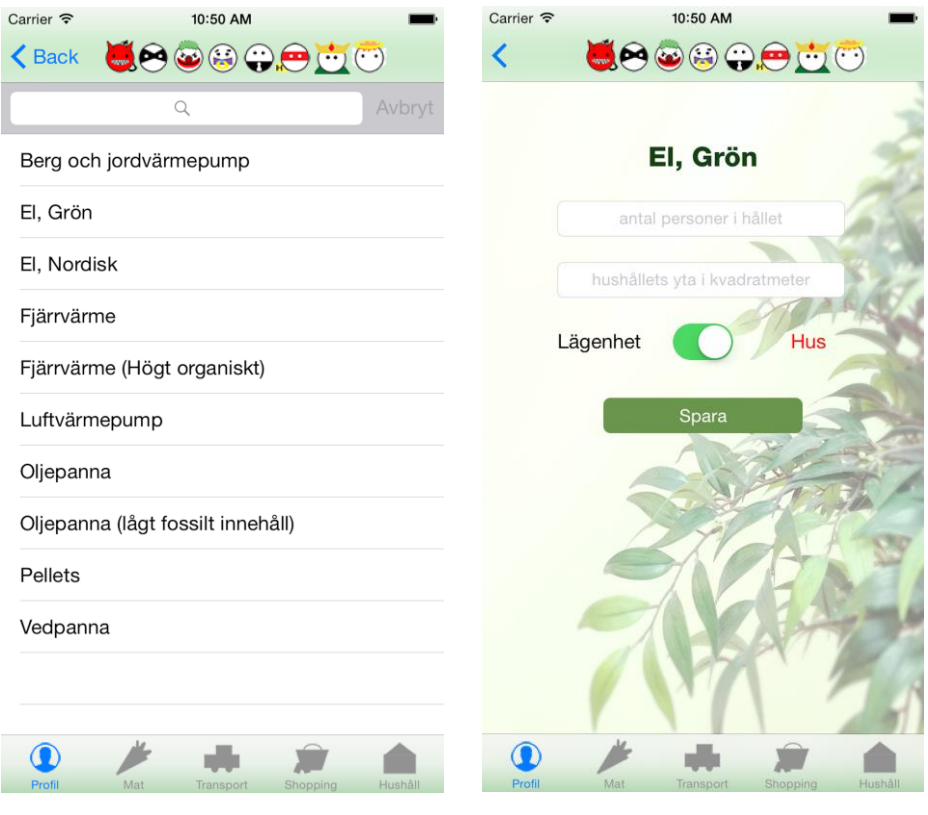

**Figur 40:** Sida som listar upp uppvärmningsalternativ

**Figur 41:** Sida för att logga boende

**Figur 41** visar sidan för att logga boende som är åtkomligt från profilsidan via *Boendeinställning*. På den här sidan kan man som användare fylla i antal personer i hushållet, boyta och välja hus eller lägenhet.

| Carrier 今                              | 10:50 AM                     |         | Carrier <del>?</del> | 10:50 AM         |          |        |
|----------------------------------------|------------------------------|---------|----------------------|------------------|----------|--------|
|                                        | 50000000                     |         | ≺                    | 50000000         |          |        |
|                                        | Q                            | Avbryt  |                      |                  |          |        |
| <b>Bröd</b><br>0.8 kg CO2e/kg          |                              |         |                      | Gurka            |          |        |
| Chips<br>2.2 kg CO2e/kg                |                              |         |                      | gram             |          |        |
| Citrusfrukter<br>0.6 kg CO2e/kg        |                              |         |                      | Spara            |          |        |
| Fil<br>1.0 kg CO2e/kg                  |                              |         |                      |                  |          |        |
| Fisk<br>3.0 kg CO2e/kg                 |                              |         |                      |                  |          |        |
| Griskött, importerad<br>3.8 kg CO2e/kg |                              |         |                      |                  |          |        |
| Griskött, svensk<br>3.5 kg CO2e/kg     |                              |         |                      |                  |          |        |
| Grönt/frukt<br>11.0 kg CO2e/kg         |                              |         |                      |                  |          |        |
| Gurka<br>3.6 kg CO2e/kg                |                              |         |                      |                  |          |        |
| Hårdost<br>11.0 kg CO2e/kg             |                              |         |                      |                  |          |        |
| Kokta baljväxter<br>0.3 kg CO2e/kg     |                              |         |                      |                  |          |        |
| Kranvatten                             |                              |         |                      |                  |          |        |
|                                        |                              |         |                      |                  |          |        |
| Profil                                 | Mat<br>Shopping<br>Transport | Hushåll | Profil               | Mat<br>Transport | Shopping | Hushäl |

**Figur 42:** Sida som listar upp mat **Figur 43:** Sida för att logga mat

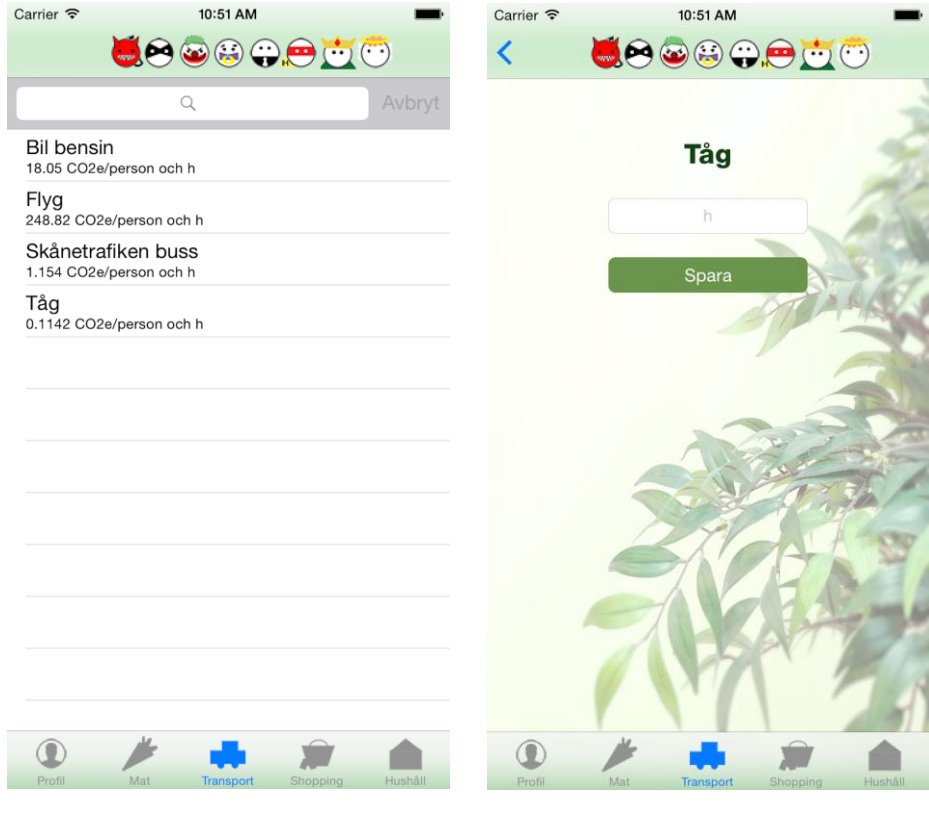

**Figur 44:** Sida som listar upp transportmedel

**Figur 45:** Sida för att logga transport

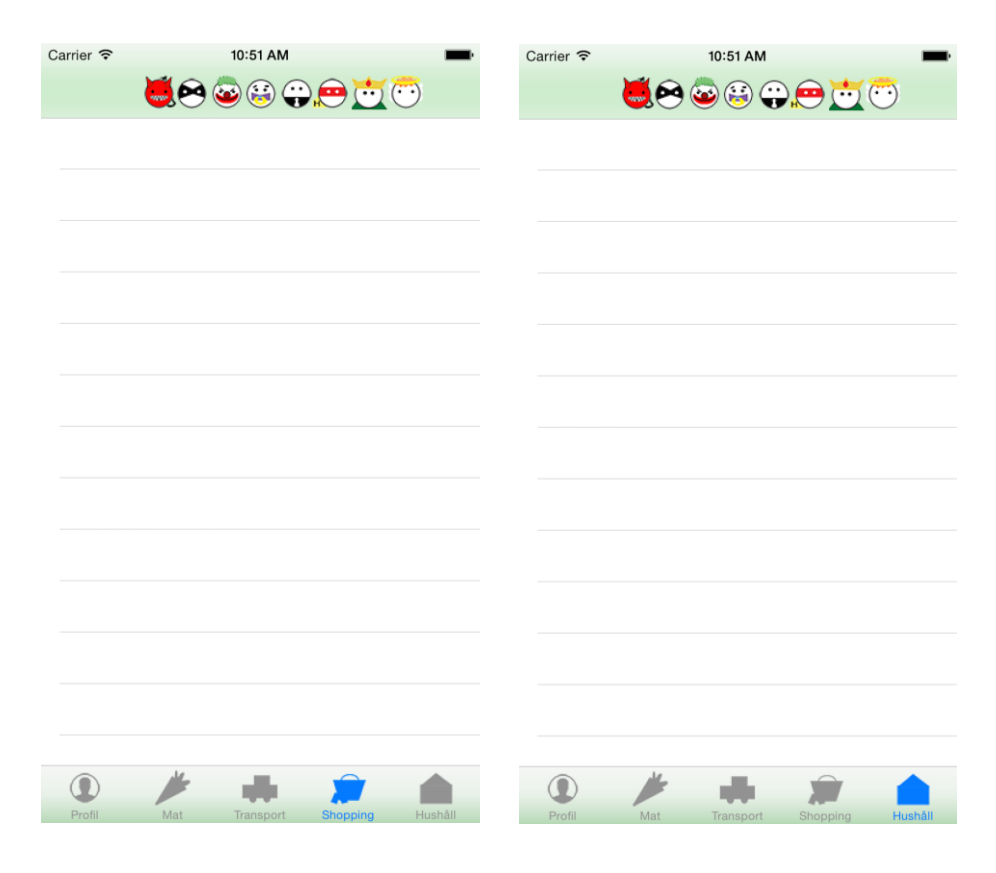

**Figur 46:** Shoppingskal **Figur 47:** Hushållsskal

Figurerna under **kapitel 6 Utveckling** föreställer prototypen. Prototypen designades och utvecklades utifrån slutsatsen av de direkta observationerna som beskrivs i **kapitel 5.3 Slutsats**. Dessvärre kunde inte punkterna 3, 6, 8 och 9 implementeras på grund av tidsbrist. Därför har dessa punkter även föreslagits i **kapitel 7.1 Förslag till vidareutveckling**.

Det designades även tre nya troféer till prototypen eftersom detta var ett önskemål från intervjuerna av pappersprototyperna. De nya troféerna finns i **Figur 48, 49** och **50**. Dessa representerar *miljöDjävul*, *miljöPajas* samt *miljöÄngel*.

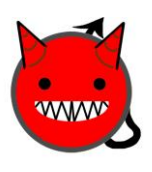

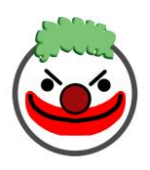

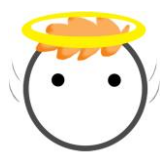

**Figur 48:** miljöDjävul **Figur 49:** miljöPajas **Figur 50:** miljöÄngel

Eftersom dessa troféer tillkom uppdaterades **Tabell 4** i **kapitel 4.2.1 Troféer** med nya intervall, se **Tabell 5**. *miljöÄngel* blev nu bäst och *miljöDjävul* sämst.

**Tabell 5:** Uppdaterade poängintervall för alla troféer

| Nivå           | Trofé       | Poängintervall        |
|----------------|-------------|-----------------------|
| 1              | miljöÄngel  | $\leq$ 2 000 000      |
| $\overline{2}$ | miljöKung   | $2000001 - 2900000$   |
| 3              | miljöHjälte | $2900001 - 3800000$   |
| $\overline{4}$ | miljöElit   | 3 800 001 - 4 700 000 |
| 5              | miljöNovis  | $4700001 - 5600000$   |
| 6              | miljöPajas  | $5600001 - 10000000$  |
| $\tau$         | miljöBov    | $10000001 - 15000000$ |
| 8              | miljöDjävul | > 15000000            |

Vid utveckling av prototypen lades fokus på att uppmuntra användaren till fortsatt användning för att besvara den första problemformuleringen:

 Hur kan prototypen designas för att uppmuntra till fortsatt användning?

Prototypen har under examensarbetets gång designats med PBL i åtanke, eftersom PBL är känt för att engagera användare. Exempel på företag som har spelifierat sina verksamheter framgångsrikt är Microsoft och Nike (Koozai, 2013).

PBL står för Points, Badges, Leaderboard och är element som ingår i spelifiering (Wharton University of Pennsylvania, u.å.). Man kan med poängen bland annat se hur långt man är kommen, sammankoppla dem med belöningar och få feedback. Badges är troféerna och dessa representerar användarens prestation. Dessa kan även fungera som en social uppvisning. Leaderboard är en resultattavla som är till för tävlingarna för prototypens vidareutveckling, där användarna kan se sin nivå i jämförelse med andras.

Poäng och troféer syns i **Figur 37**. Mer om troféer kan läsas i **kapitel 2.2.2 Troféer**. Poängen som syns i **Figur 37**  $(5 600 000)$  står för  $5,6$  ton CO<sub>2</sub>e och tilldelas som totalpoäng till användaren första gången applikationen körs. Anledningen till att det är 5,6 ton är för att genomsnittsvensken har så mycket utsläpp per år. För varje handling i kategorierna mat och transport får användaren gröna och svarta poäng. De gröna poängen subtraheras från de svarta och differensen adderas till totalpoängen. För uppvärmning av boende blir totalpoäng = totalpoäng – gröna poäng. Se **kapitel 4.1 Poängsystem** för förklaring av poängsystemet.

Ifall en användare tar bort någonting från sin historik tas även alla poäng som hör till den handlingen bort.

Med prototypen kan användaren:

- Logga mat och transport
- Ställa in uppvärmningen av sitt hushåll
- Ta fram sidomenyn
- Via sidomenyn få åtkomst till informationssidan, sponsorer och deltagare
- Få troféer beroende på användarens totalpoäng
- Se sin historik
- Ta bort från historik
- Logga in med Facebook
- Se vilken nästa trofé är
- Vid klick på en trofé i navigationsbaren dyker en pop-up upp

# **Kapitel 7**

### **7 Slutsats**

Efter studien av liknande applikationer drogs slutsatsen att det finns utrymme för en applikation som ska motivera användare till att minska sin miljöpåverkan.

De två första problemformuleringarna:

- Hur kan prototypen designas för att uppmuntra till fortsatt användning?
- Kan man med hjälp av prototyper öka användbarheten genom att involvera olika testpersoner?

Dessa besvarades genom att designa olika pappersprototyper som sedan testades både genom intervjuer och direkt observation. När de första pappersprototyperna hade testats genom intervju kunde det dras slutsats om hur två nya pappersprototyper bör se ut för att öka användbarheten samt uppmuntra till fortsatt användning. Två användargränssnitt utvecklades utifrån de två nya pappersprototyperna för att sedan testas genom direkt observation. De direkta observationerna resulterade i feedback från testpersonerna som kunde användas för att dra en slutsats om vilket av de två användargränssnitten som var lämpligast att utvecklas till en prototyp. Slutsatsen var att man men hjälp av prototyper kan öka användbarheten genom att involvera olika testpersoner. Se **kapitel 6.1.3 Prototypen** för hur prototypen kan designas för att uppmuntra till fortsatt användning och hur prototypen kan se ut efter involvering av olika testpersoner.

Den tredje frågeställningen:

 Vilka tekniska lösningar finns det för att samla in data kring användarnas nuvarande beteende?
Slutsatsen kring tredje frågeställningen var att det finns flera olika tekniska lösningar för att samla data kring användarnas nuvarande beteende. Fokus lades kring en jämförelse mellan lagring lokalt i mobilminnet, lagring på en server och lagring på en molndatabas. Denna jämförelse ledde till valet av att lagra data på en molndatabas för att kunden inte hade en server att bistå med under utvecklingen.

Den sista frågeställningen:

 Vilket av språken Swift och Objective-C lämpar sig bäst för denna prototyp?

Efter studier om både Swift och Objective-C kunde en jämförelse göras och lämpligast språk väljas, se **kapitel 3.5 Valt programmeringsspråk**. En slutsats kring den sista frågeställningen kunde dras om att Swift var det lämpligaste språket eftersom fördelarna med språket var fler och mer betydelsefulla för examensarbetarna gällande utvecklingen av prototypen.

Resultatet av detta examensarbete blev en prototyp som beskrivs i **kapitel 6.1.3 Prototypen**. Prototypen har utvecklats med syftet att den kommer att uppmuntra användare till fortsatt användning, vilket kanske inte fallet eftersom användare kanske inte har tid eller lust att:

- 1. Medverka till en förbättring av klimatet
- 2. Använda en applikation varje dag

Trots detta tror examensarbetarna på att PBL-elementen bidrar till ökat engagemang eftersom det har implementerats framgångsrikt företagsverksamheter och är ett erkänt sätt att uppmuntra till ett aktivt deltagande. Mer om PBL beskrivs i **kapitel 6.1.3 Prototypen**.

Det är svårt att veta om prototypen kommer att uppmuntra användare till fortsatt användning, det är först efter att prototypen vidareutvecklas till ett stadium där den kan releasas till App Store som man kan avgöra detta.

### *7.1 Förslag till vidareutveckling*

Önskemål från kunden som inte har implementerats i detta examensarbete på grund av tidsbrist har samlats som punkter till vidareutveckling.

Viktiga punkter vid vidareutveckling:

- 1. Funktion för att enkelt kunna logga handlingar som man brukar logga
- 2. Tävlingar, vilket kan åstadkommas med hjälp av Facebook
- 3. Information om  $CO<sub>2</sub>e$
- 4. Fakta om aktuell handling kan läggas in samt förslag på förbättring
- 5. Progress bar med poäng eller procent bredvid som visar hur långt användaren har kvar till nästa trofé
- 6. En förklaring till varför användaren ska ange antalet personer i hushållet
- 7. Användarregistrering om användaren inte vill logga in via Facebook

Vid vidareutveckling av prototypen är ovanstående punkter viktigast att börja med. Punkt 1 är viktig för att det underlättar vardagsanvändningen av applikationen. Istället för att användaren ska behöva logga samma sak varje dag kan loggningen ske genom ett enkelt knapptryck. Andra punkten är viktig för att tävlingar bidrar till ett ökat engagemang bland deltagarna. Punkt 3, 4 och 6 hade ökat förståelsen för applikationen och därmed underlättat för användaren. Punkt 5 kan bidra till ökad motivation eftersom användaren kan se visuella resultat i form av en progress bar. Punkt 7 är viktig om användaren inte har ett Facebook-konto.

Mindre viktiga punkter vid vidareutveckling:

- Funktion för att dela framsteg via Facebook
- Fler troféer
- Information om den trofén man klickar på i navigationsbaren i pop-upen som dyker upp
- Vid loggning av mat dela med antalet personer i hushållet
- Vid loggning av transport dela upp samåkning av bil
- Sidomeny på flera sidor av prototypen än bara profilsidan
- Shoppinghandlingar kan läggas in i det tomma shoppingskalet
- Hushållshandlingar kan läggas in i det tomma hushållsskalet
- Sponsorer kan läggas till i den tomma pop-upen som dyker upp när man från sidomenyn klickar på *Sponsorer*. Detta kan till exempel implementeras genom att lägga in bilder på sponsorernas logga
- Deltagare kan läggas till i den tomma pop-upen som dyker upp när man från sidomenyn klickar på *Deltagare*

#### **7.1.1 Rekommendation för lagring av data till applikationen**

Vid vidareutveckling av prototypen kan det vara lämpligare att lagra data på en server istället för Parse på grund av kostnadseffektiva skäl. Parse blir dyrare ju större användardatabasen är.

# **8 Terminologi**

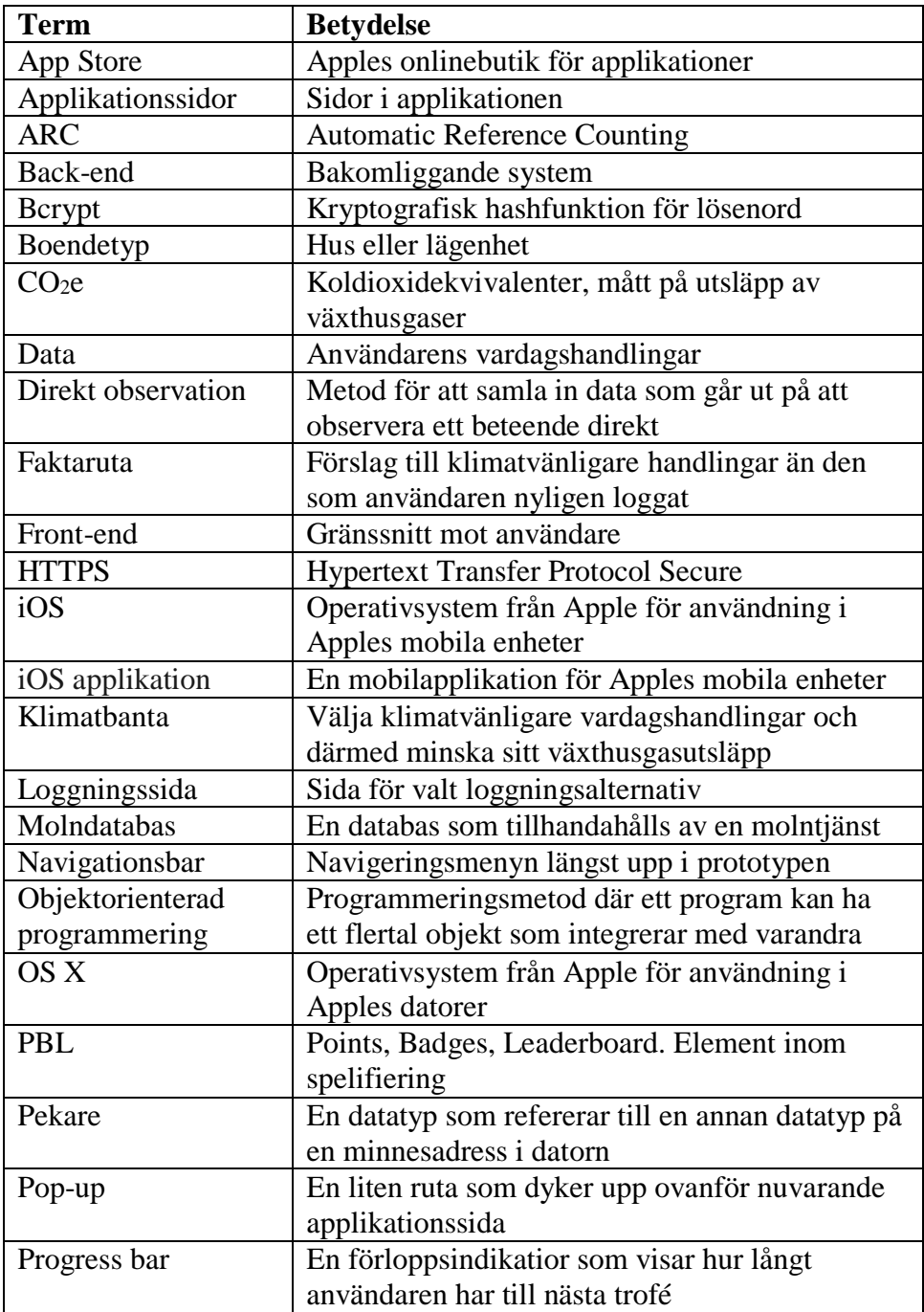

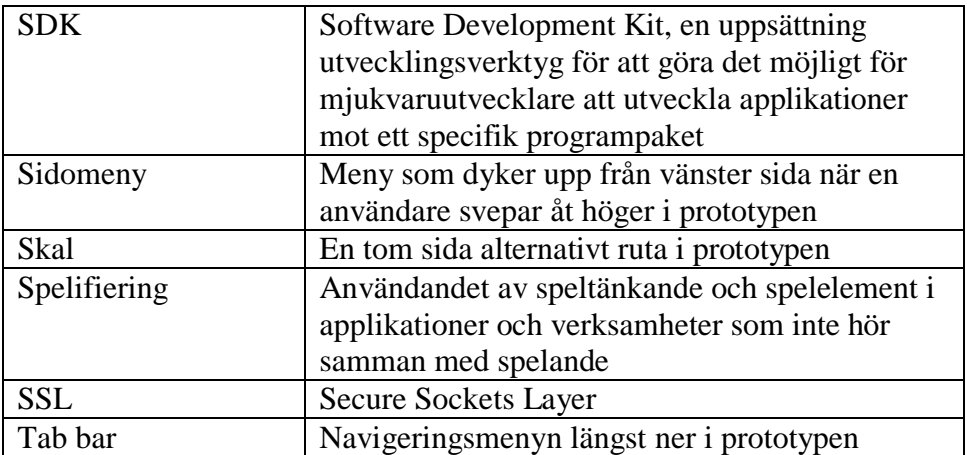

## **9 Referenser**

Agile Software Development Portal, 2003. *Introduction* [Online] Tillgänglig:<http://www.realsearchgroup.org/portal/index.html> [2015-03-02]

Alexanderson, K., 2012. *Källkritik på Internet.* Ödeshög: DanagardsLiTHO. Tillgänglig:<https://www.iis.se/docs/Kallkritik-pa-Internet.pdf> [2015-05-18]

Apple Developer, 2015a. *The Swift Programming Language* [Online] Tillgänglig: [https://developer.apple.com/library/ios/documentation/Swift/Conceptual/S](https://developer.apple.com/library/ios/documentation/Swift/Conceptual/Swift_Programming_Language/) wift Programming Language/ [2015-04-15]

Apple Developer, 2015b. *Start Developing iOS Apps Today* [Online] Tillgänglig: [https://developer.apple.com/library/ios/referencelibrary/GettingStarted/Roa](https://developer.apple.com/library/ios/referencelibrary/GettingStarted/RoadMapiOS/) [dMapiOS/](https://developer.apple.com/library/ios/referencelibrary/GettingStarted/RoadMapiOS/) [2015-04-15]

Apple Developer, 2015c. *Xcode IDE.* [Online] Tillgänglig:<https://developer.apple.com/xcode/ide/> [2015-05-12]

Apple Developer, 2015d. *Automatic Reference Counting.* [Online] Tillgänglig: [https://developer.apple.com/library/ios/documentation/Swift/Conceptual/S](https://developer.apple.com/library/ios/documentation/Swift/Conceptual/Swift_Programming_Language/AutomaticReferenceCounting.html) wift Programming Language/AutomaticReferenceCounting.html [2015-05-25]

Denscombe, M., 2000. *Forskningshandboken – för småskaliga forskningsprojekt inom samhällsvetenskaperna*. Lund: Studentlitteratur. [2015-05-25]

Drakenberg, J. & Sandström, J., 2014. *KLIMATKAMPEN.* Lunds Universitet. Centrum för miljö- och klimatforskning. Tillgänglig: IXX IT-Partner i Ängelholm vid förfrågan [2015-02-20]

Energimyndigheten, 2015. *Ditt hus och din uppvärmning.* [Online] Tillgänglig:<http://www.energimyndigheten.se/Hushall/Din-uppvarmning/> [2015-04-23]

Energimyndigheten, 2010. *För dig som bor i lägenhet.* [Online] Tillgänglig:<http://www.energimyndigheten.se/Hushall/For-dig-i-lagenhet/> [2015-04-23]

Gollmann, D., 2011. *Computer Security*. Padstow: John Wiley & Sons, Ltd. [2015-05-25]

HubPages, 2012. *4 Gamification examples in business.* [Online] Tillgänglig: [http://keepexploring.hubpages.com/hub/Wharton-Gamification-examples](http://keepexploring.hubpages.com/hub/Wharton-Gamification-examples-in-business)[in-business](http://keepexploring.hubpages.com/hub/Wharton-Gamification-examples-in-business) [2015-05-26]

JouleBug, 2014. *About JouleBug*. [Online] Tillgänglig:<https://joulebug.com/about/> [2015-02-09]

greenApes, 2015. *Help*. [Applikation] Tillgänglig:<https://itunes.apple.com/se/app/greenapes/id597932602?mt=8> [2015-02-04]

IVL Svenska Miljöinstitutet AB, 2009. *Klimatkontot – Metod, Metod för beräkningar av individens klimatpåverkan i verktyget Klimatkontot.*  [Online] Tillgänglig: <http://www.klimatkontot.se/Documents/KlimatkontotMetod.pdf> [2015-04-14]

Kniberg, H och Skarin, M., 2010. *Kanban and Scrum – making the most of both.* USA: C4Media Inc. Tillgänglig: [http://www.agileinnovation.eu/wordpress/wp](http://www.agileinnovation.eu/wordpress/wp-content/uploads/2010/09/KanbanAndScrum_MakingTheMostOfBoth.pdf)[content/uploads/2010/09/KanbanAndScrum\\_MakingTheMostOfBoth.pdf](http://www.agileinnovation.eu/wordpress/wp-content/uploads/2010/09/KanbanAndScrum_MakingTheMostOfBoth.pdf) [2015-05-25]

Koozai, 2013. *Gamifi-what? What The Strange Word 'Gamification' Really Means.* [Online] Tillgänglig: [http://www.koozai.com/blog/branding/gamifi-what-what-the](http://www.koozai.com/blog/branding/gamifi-what-what-the-strange-word-gamification-really-means/)[strange-word-gamification-really-means/](http://www.koozai.com/blog/branding/gamifi-what-what-the-strange-word-gamification-really-means/) [2015-05-26]

Kungliga Tekniska högskolan, 2010. *Kvalitativ Metod – Utvärderingsmetoder inom MDI DH2408* [Online] Tillgänglig: [http://www.csc.kth.se/utbildning/kth/kurser/DH2408/utvardh10/forelasning](http://www.csc.kth.se/utbildning/kth/kurser/DH2408/utvardh10/forelasningar/F5_KvalitativMetod2nov.pdf) [ar/F5\\_KvalitativMetod2nov.pdf](http://www.csc.kth.se/utbildning/kth/kurser/DH2408/utvardh10/forelasningar/F5_KvalitativMetod2nov.pdf) [2015-03-05]

Lee, K., 2013. *Pro Objective-C.* New York: Apress. E-bok. Tillgänglig: [http://books.google.se/books?id=ec6zAAAAQBAJ&lpg=PA381&ots=NoF](http://books.google.se/books?id=ec6zAAAAQBAJ&lpg=PA381&ots=NoFaE3OEX0&pg=PA381&redir_esc=y#v=onepage&q&f=false) [aE3OEX0&pg=PA381&redir\\_esc=y#v=onepage&q&f=false](http://books.google.se/books?id=ec6zAAAAQBAJ&lpg=PA381&ots=NoFaE3OEX0&pg=PA381&redir_esc=y#v=onepage&q&f=false) [2015-05-12]

Motu Presse Publications, 2013a. *About us.* [Online] Tillgänglig:<http://www.motupresse.com/about.html> [2015-05-12]

Motu Presse Publications, 2013b. *Home.* [Online] Tillgänglig:<http://www.motupresse.com/index.html> [2015-05-12]

Normative, 2015. *Screenshots*. [Online] Tillgänglig:<http://getnormative.com/#screenshots> [2015-02-04]

Parse, u.å.a. *Data & Security.* [Online] Tillgänglig:<https://parse.com/docs/data#security>  $[2015-04-23]$ 

Parse, u.å.b. *Pricing.* [Online] Tillgänglig:<https://www.parse.com/plans>  $[2015-04-23]$ 

Wharton University of Pennsylvania. u.å. *The PLB Triad.* [Online] Tillgänglig:<https://class.coursera.org/gamification-002/lecture/42> [2015-02-23]

# 10 Bilaga

## 10.1 Bilaga 1: Tidplan 1

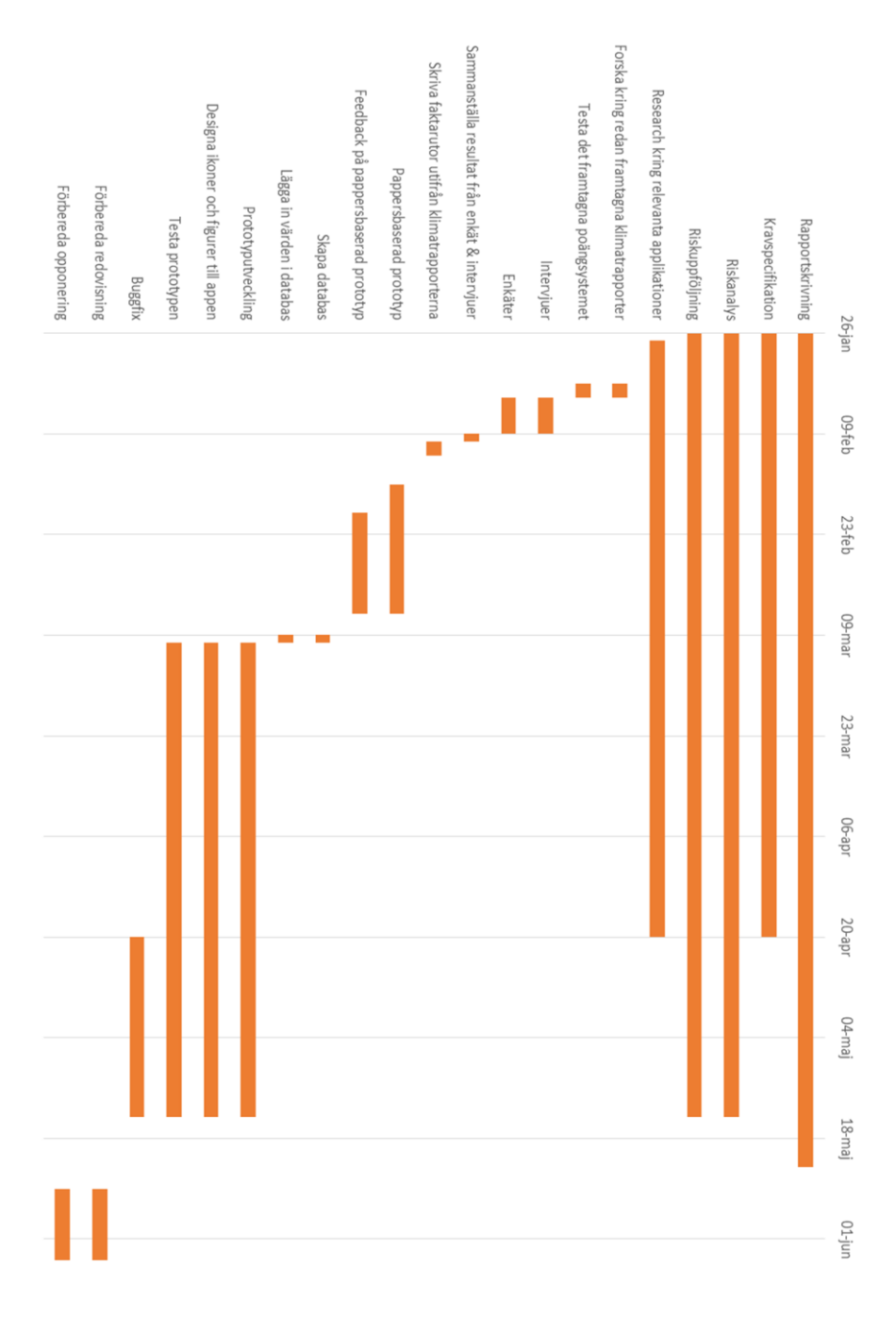

### 10.2 Bilaga 2: Tidplan 2

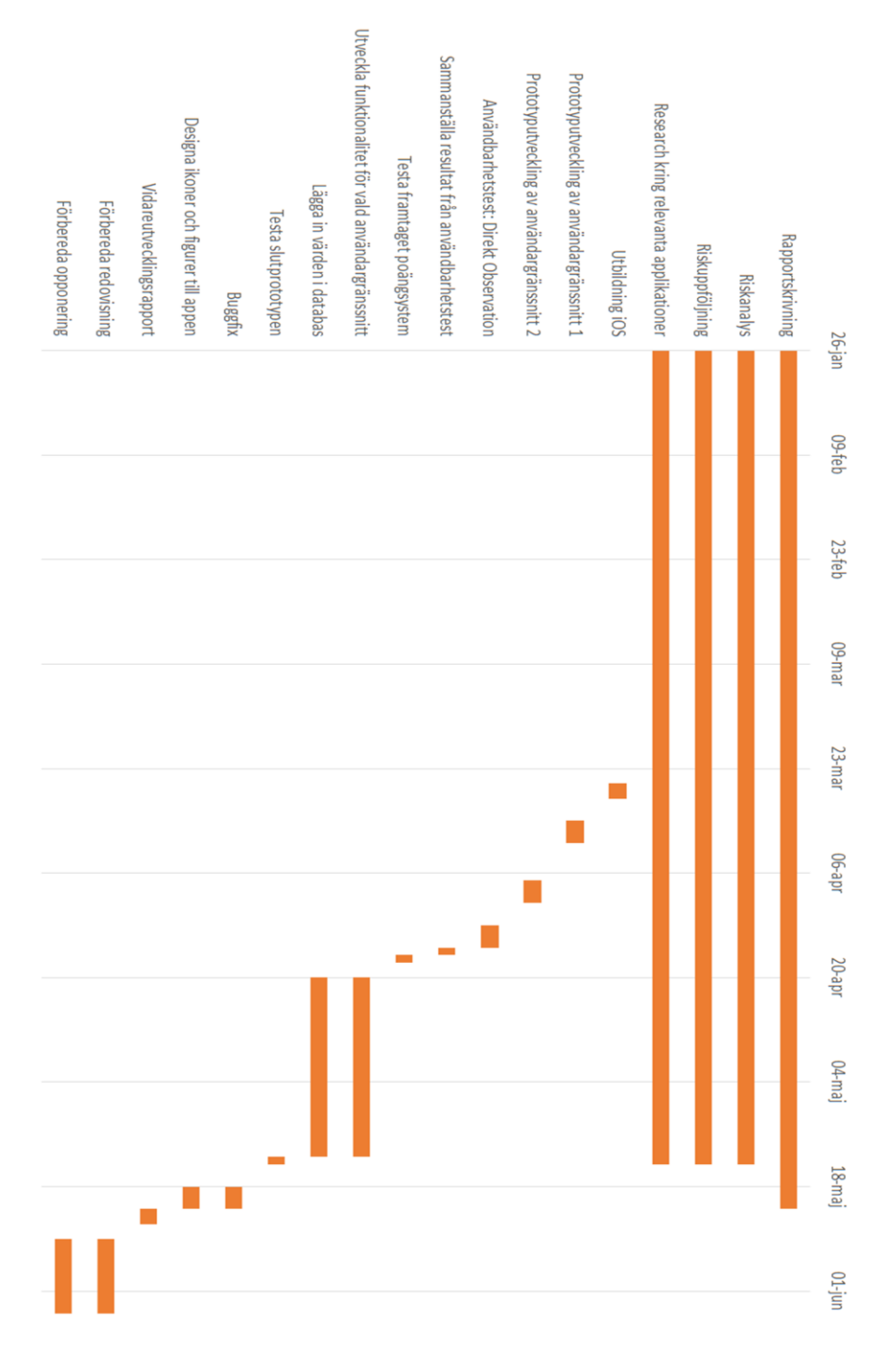

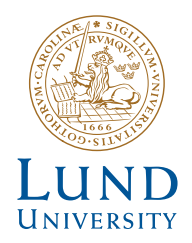

Series of Master's theses Department of Electrical and Information Technology LU/LTH-EIT 2015-447

http://www.eit.lth.se